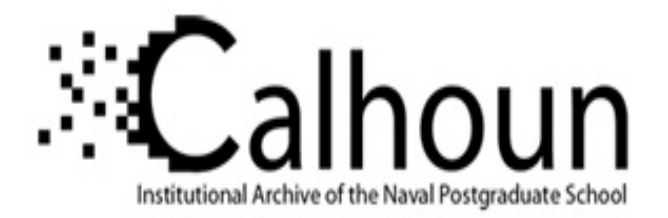

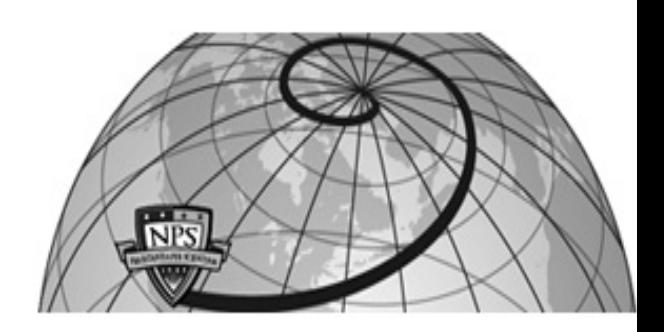

# **Calhoun: The NPS Institutional Archive DSpace Repository**

Reports and Technical Reports All Technical Reports Collection

2013-09-30

# Virtual Battlespace Scenario Encoding for Reuse, Phase I Report

# Blais, Curtis L.; Eady, Michael; David Parkes, David

Monterey, California. Naval Postgraduate School

http://hdl.handle.net/10945/69740

This publication is a work of the U.S. Government as defined in Title 17, United States Code, Section 101. Copyright protection is not available for this work in the United States.

Downloaded from NPS Archive: Calhoun

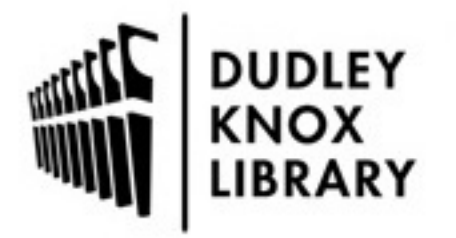

Calhoun is the Naval Postgraduate School's public access digital repository for research materials and institutional publications created by the NPS community. Calhoun is named for Professor of Mathematics Guy K. Calhoun, NPS's first appointed -- and published -- scholarly author.

> Dudley Knox Library / Naval Postgraduate School 411 Dyer Road / 1 University Circle Monterey, California USA 93943

http://www.nps.edu/library

**NPS-MV-13-001** 

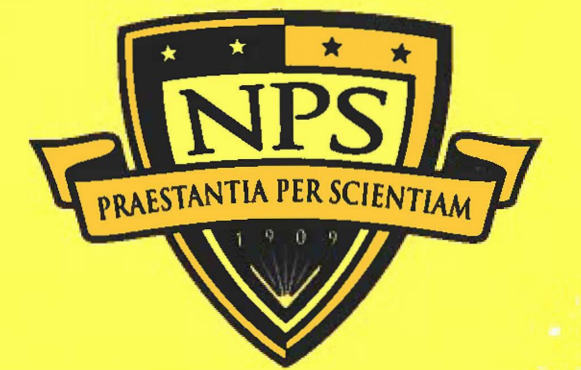

# **NAVAL POSTGRADUATE SCHOOL**

# **MONTEREY, CALIFORNIA**

## **VIRTUAL BATTLESPACE SCENARIO ENCODING FOR REUSE:**

#### **PHASE 1 REPORT**

**by** 

**Curtis Blais, Michael Eady, and David Parkes** 

**30 September 2013** 

## **Approved for public release; distribution is unlimited**

Prepared for: Commander, Marine Corps Systems Command (DC SIAT) **2200 Lester Road, Quantico, VA 22134** 

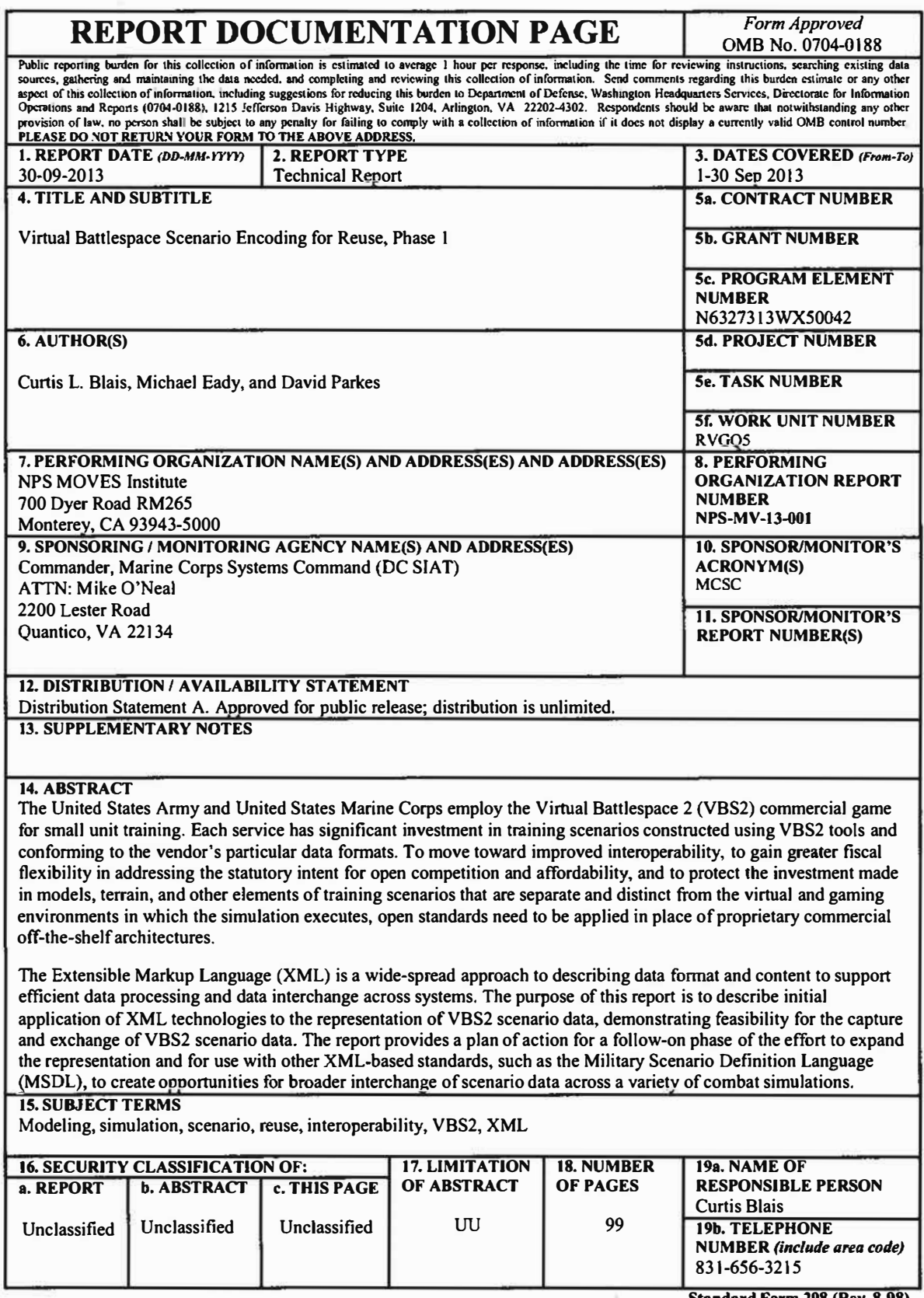

**Standard Form 298 (Rev. 8-98)**<br>Prescribed by ANSI Std. Z39.18

 $\alpha$ 

**THIS PAGE INTENTIONALLY LEFT BLANK** 

control and

 $\sim$ 

 $\sim$ 

#### **NAVAL POSTGRADUATE SCHOOL Monterey, California 93943-5000**

Ronald A. Route President

Douglas A. Hensler Provost

The report entitled "Virtual Battlespace Scenario Encoding for Reuse: Phase 1" was prepared for and funded by the Marine Corps Systems Command, Modeling and Simulation Organization.

#### **Further distribution of all or part of this report is authorized.**

**This report was prepared by:** 

Curtis L. Blais Research Associate, MOVES Capt Michael Eady, USMC Student, MOVES

LTC David Parkes, USA Student, MOVES

**Reviewed by:** 

ψÜ

**Released by:** 

CDR Joe Sullivan, Director MOVES Institute

Jeffrey D. Paduan Dean of Research

# **THIS PAGE INTENTIONALLY LEFT BLANK**

 $\langle \tilde{\mathcal{H}} \rangle$ 

## **ABSTRACT**

The United States Army and United States Marine Corps employ the Virtual Battlespace 2 (VBS2) commercial game for small unit training. Each service has significant investment in training scenarios constructed using VBS2 tools and conforming to the vendor's particular data formats. To move toward improved interoperability, to gain greater fiscal flexibility in addressing the statutory intent for open competition and affordability, and to protect the investment made in models, terrain, and other elements of training scenarios that are separate and distinct from the virtual and gaming environments in which the simulation executes, open standards need to be applied in place of proprietary commercial off-the-shelf architectures. In the current ( and foreseeable) environment of constrained budgets, it is ever more critical that the services protect and enhance their investments in simulation systems used for training and other purposes. Expanding capabilities for open scenario interchange will improve scenario reuse while creating greater opportunities for simulation data interchange and open competition for future gaming capabilities.

The Extensible Markup Language (XML) is a wide-spread approach to describing data format and content to support efficient data processing and data interchange across systems. This report describes initial application of XML technologies to the representation of VBS2 scenario data, demonstrating feasibility for the capture and exchange of VBS2 scenario data. The report provides a plan of action for a follow-on phase of the effort to expand the representation and for use with other XML-based standards, such as the Military Scenario Definition Language (MSDL), to create opportunities for broader interchange of scenario data across a variety of combat simulations.

**V** 

THIS PAGE INTENTIONALLY LEFT BLANK

control of the con-

and the state of

**Contract Contract** 

 $\sim$ 

 $\sim$   $\omega$ 

# **TABLE OF CONTENTS**

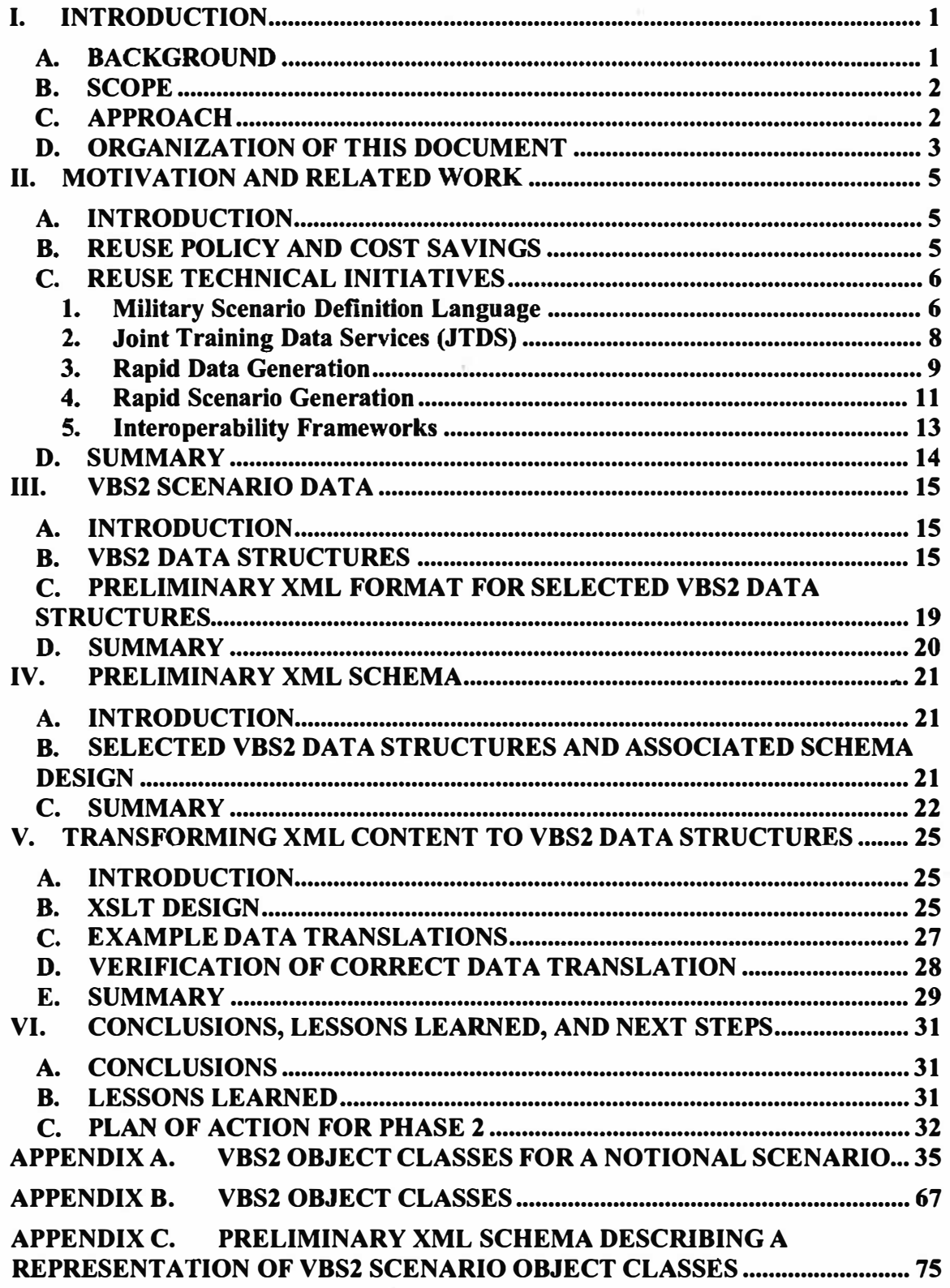

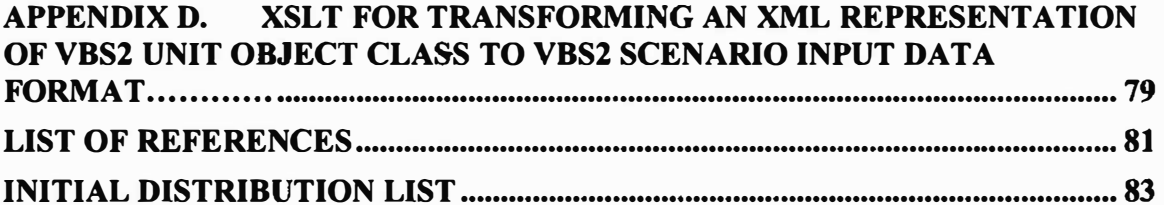

 $\sim$ 

 $\mathcal{G}$ 

 $\epsilon$ 

# **LIST OF FIGURES**

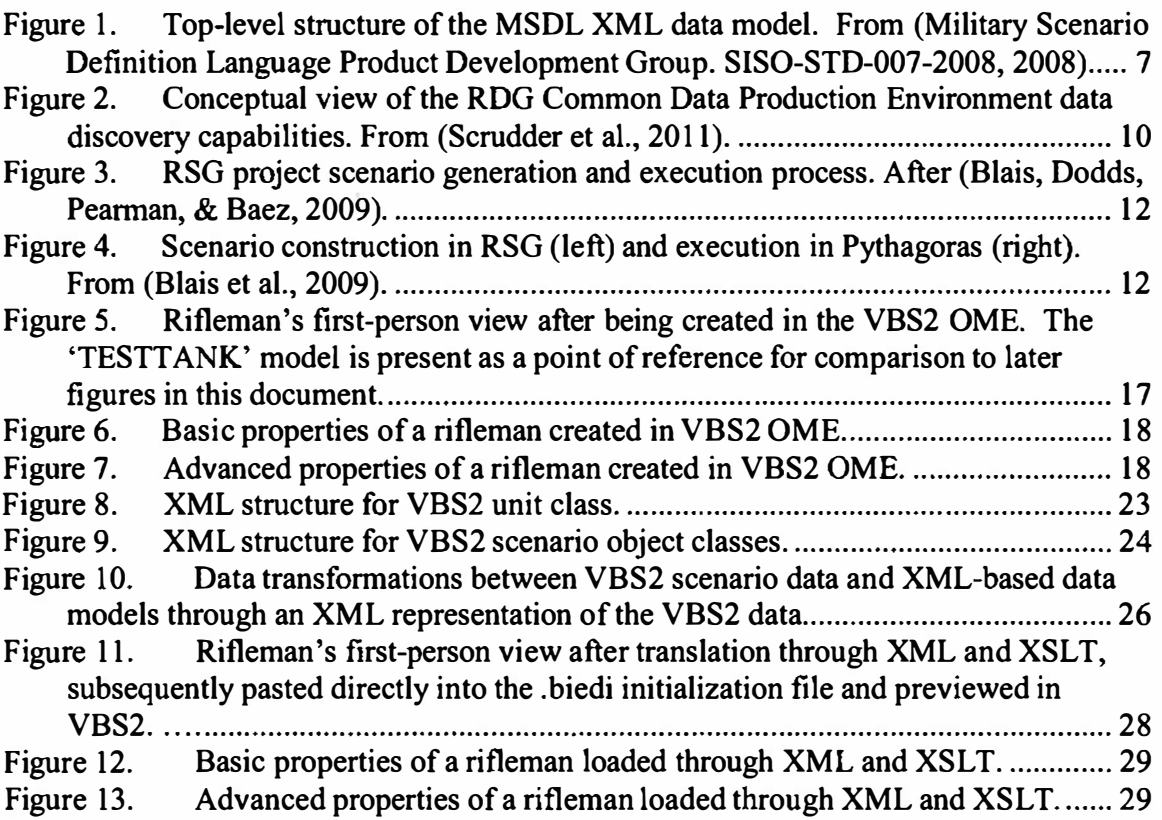

**THIS PAGE INTENTIONALLY LEFT BLANK** 

 $\partial \overline{\partial} \psi = -\psi \psi$ 

# **LIST OF TABLES**

 $\overline{\infty}$ 

 $-140$ 

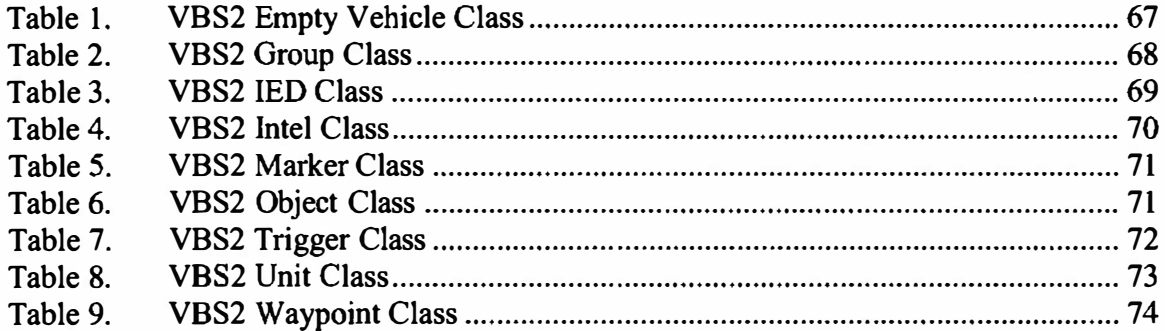

**THIS PAGE INTENTIONALLY LEFT BLANK** 

# **ACRONYMS AND ABBREVIATIONS**

×

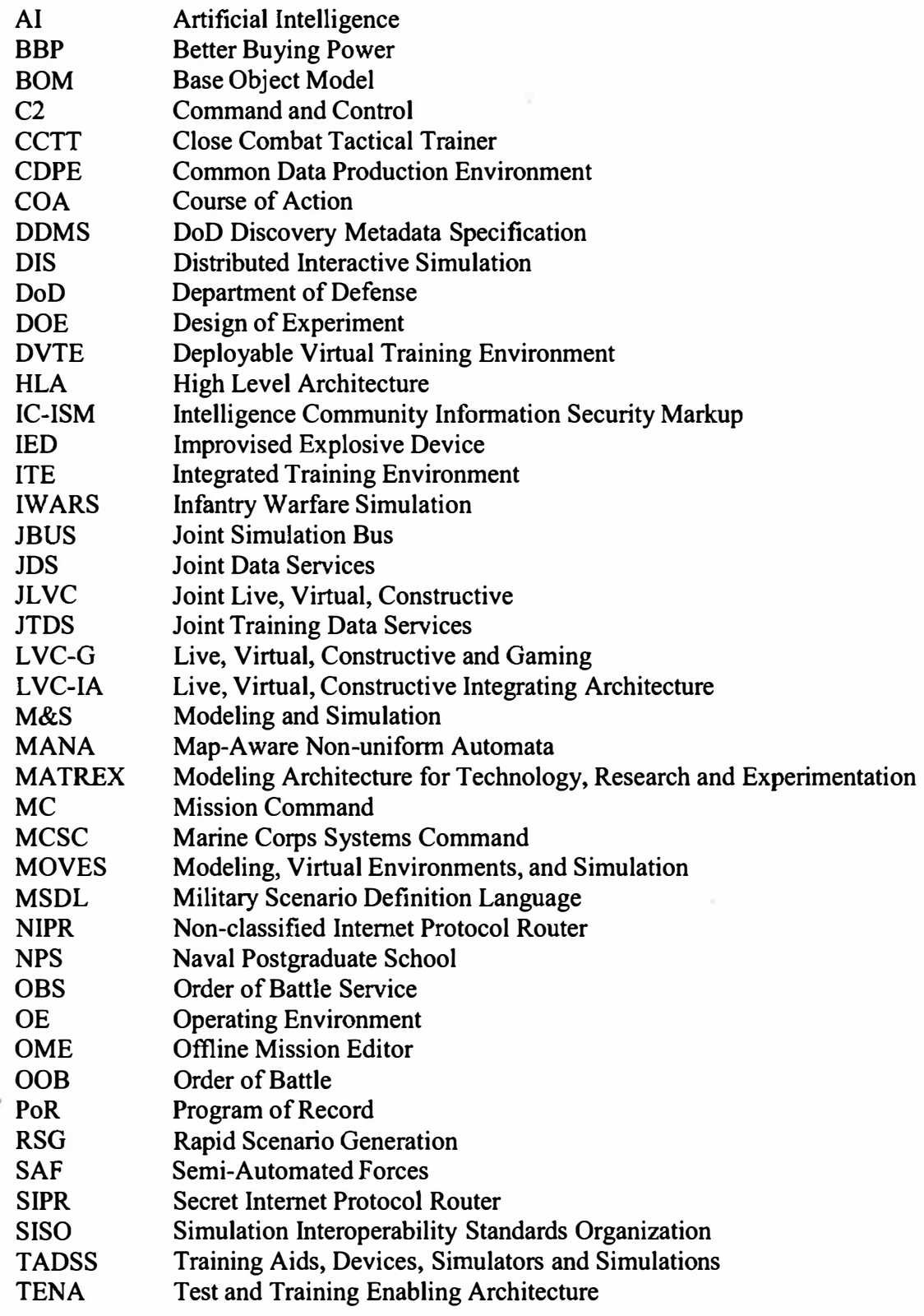

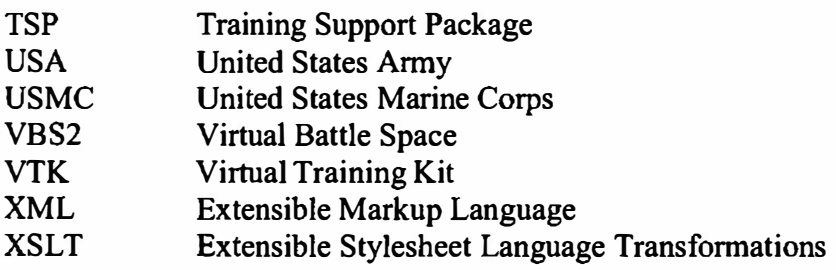

## **I. INTRODUCTION**

#### **A. BACKGROUND**

The United States Army and United States Marine Corps employ the Virtual Battlespace 2 (VBS2) commercial game for small unit training. Each service has significant investment in training scenarios constructed using VBS2 tools and confonning to the vendor's particular data fonnats. To move toward improved interoperability, to gain greater fiscal flexibility in addressing the statutory intent for open competition and affordability, and to protect the investment made in models, terrain, and other elements of training scenarios that are separate and distinct from the virtual and gaming environments in which the simulation executes, open standards need to be applied in place of proprietary commercial off-the-shelf architectures. In the current (and foreseeable) environment of constrained budgets, it is ever more critical that the services protect and enhance their investments in simulation systems used for training and other purposes. Expanding capabilities for open scenario interchange will improve scenario reuse while creating greater opportunities for simulation data interchange and open competition for future gaming capabilities.

The Marine Corps Systems Command has funded the Naval Postgraduate School's Modeling, Virtual Environments, and Simulation (MOVES) Institute to conduct an investigation of the application of the Extensible Markup Language (XML) for capture and exchange of VBS2 scenario data with other simulations.

XML is a wide-spread approach to describing data format and content to support efficient data processing and data interchange across systems. This report describes initial application of XML technologies to the representation of VBS2 scenario data, demonstrating feasibility for the capture and exchange ofVBS2 scenario data. The report also provides a plan of action for a follow-on phase of the effort to expand the representation and for use with other XML-based standards, such as the Military Scenario Definition Language (MSDL). MSDL is an international XML standard for describing military scenarios, but has been shown to require model extensions for broader application (Beris & Whittington, 2008}. While MSDL is introduced briefly in this report, a more detailed evaluation will be conducted in the subsequent phase to identify

1

**and recommend extensions needed in MSDL to accommodate the set of data used in VBS2 scenarios.** 

#### **B. SCOPE**

**This is the first phase of a two-phase project to develop and apply an XML data structure for capturing VBS2 scenario content. The work involves systems analysis and data modeling using XML technologies. Phase I will focus on learning XML, XML schemas, and the Extensible Stylesheet Language for Transfonnations (XSL T), in addition to gaining familiarization with VBS2 data structures and MSDL. The work will produce an initial XML schema describing VBS2 scenario data content. This project is a principal component of thesis research by two Naval Postgraduate School (NPS) graduate students (one Marine, one Anny) in the Modeling, Virtual Environments, and Simulation (MOVES) curriculum, with assistance from research faculty for technical instruction, consultation, software development, and laboratory support. The students will address specific and cross-cutting issues of their respective services to m�ximize benefits to scenario interchange and resource reuse across both services, while also investigating acquisition policy issues for future affordability and open competition.** 

## **C. APPROACH**

**Phase 1 of this project involves the following tasks:**

- **( 1) Investigate the use of XML, XML schemas, and the Extensible Stylesheet Language Translations (XSLT) for representing, storing, and manipulating VBS2 scenario data content. Provide instruction and technical support in XML and related technologies applicable to data modeling and data transfonnation.**
- **(2) Examine VBS2 data files and program content to identify infonnation relating to the description of scenarios. Include in the analysis VBS2 representation of force structures, perfonnance parameters (weapons, vehicles, etc.), terrain, weather, behaviors, and other aspects of the simulated battlespace. Prepare a preliminary (Phase 1) XML schema structure for capturing VBS2 data.**
- (3) Evaluate application of existing standard XML fonnats such as MSDL to capture portions of the scenario data, identifying any extensions needed to more fully capture VBS2 content.
- (4) Prepare a plan of action for Phase 2 efforts to complete the detailed XML specification of VBS2 data content and to develop software (parsing tool) for transforming VBS2 data to/from the specified XML structure.
- (5) Perfonn project management and financial tracking. Provide periodic progress and status reports to the sponsor and other designated personnel/organizations.

The present report constitutes the deliverable for the Phase 1 effort, documenting accomplishments and products of the above tasks. The content of this document represents a quick-look in framing the effort, fonning the foundation for follow-on work in Phase 2. The Phase 2 effort will expand on the work and products started in Phase I, to include development of software to read and transfonn VBS2 content into XML files for archival storage and for interchange with other systems (i.e., across VBS2-specific data structures, the VBS2-specialized XML, and the extended MSDL structure). Phase 2 work will also include evaluation of force structure data from mission command systems to partially populate scenario initialization files, following recent advancements in the Rapid Data Generation program.

### **D. ORGANIZATION OF THIS DOCUMENT**

Chapter I of this report provides background infonnation and identifies the scope and technical approach for the work. Chapter ll provides motivation for the project and identifies related efforts occurring in the DoD Enterprise. Chapter III examines VBS2 data structures and provides preliminary XML structures to capture selected portions of data from the VBS2 files. Chapter IV documents a preliminary XML schema for selected VBS2 data structures. Chapter V provides a preliminary XSLT document for transforming data from XML format into the VBS2 text format for selected structures identified earlier. Chapter VI gives conclusions and lessons learned, and lays out a plan for Phase 2 of the project. Appendixes provide supporting material for the narrative contained in the body of the document.

**THIS PAGE INTENTIONALLY LEFT BLANK** 

 $\alpha$  . The second contract  $\alpha$ 

 $\sim 90\%$ 

 $\sim$   $\chi$ 

## **II. MOTIVATION AND RELATED WORK**

#### **A. INTRODUCTION**

There is growing concern in DoD over shrinking budgets for development and sustainment of systems, including simulation systems. Simulations play a role, to varying degrees of depth, in wide-ranging activities, such as training, education, analysis, experimentation, test and evaluation, mission planning, and mission rehearsal. Scenarios provide the operational context for these activities. That context can include geographic locale, time of the operation, date of the operation, environmental conditions, terrain, forces and force structure, equipment and supplies, control measures, planned actions, and other aspects (to include performance parameters such as the endurance of an aircraft, firing range of a weapon, detection range of a sensor, movement speed for a vehicle, etc.). For any simulation, such conditions are defined in varying levels of detail depending on the design of that simulation. In federations of simulations, it is desirable for the models to be initialized with the same information, but the ability to do so can also vary widely depending on the representational capabilities and functionality of the systems involved. Moving forward, to achieve cost savings and practical efficiencies, the enterprise needs to evolve toward "develop once, use everywhere" capabilities, which includes the description or specification of military scenarios. In this chapter, we examine current policy regarding software and data reuse, and introduce some technical initiatives attempting to address such policies.

### **B. REUSE POLICY AND COST SAVINGS**

Reuse is simply "the practice of using again, in whole or part, existing M&S tools, data, or services" (Department of Defense, 2007). The benefits of scenario and data reuse in the M&S community are many. First, the reuse and modification of scenarios over time improves the quality of scenarios and validates the original scenario. Secondly, units utilizing reused scenarios are able to more quickly setup training events, spending less time on development of scenarios, and more time actually training individuals. Other benefits include improvements in cost effectiveness and commonality in training when reused over a large population.

5

**Official DoD policy indicates that reuse of M&S assets is encouraged (Department of Defense, 2007}. Supporting this policy is the implementation of best practices to strengthen the Defense Department's buying power and improve industry productivity, wrapped into an initiative called Better Buying Power (BBP}, established by the Under Secretary of Defense for Acquisition, Technology, and Logistics (AT &L) in 2010. The BBP, and it's successor the BBP 2.0, calls for new M&S acquisitions programs to enforce open architectures and promote effective competition in order to maximize the government's investment with the intent of facilitating reuse (The Under Secretary of Defense (Acquisitions, Technology, and Logistics), 2013). Further, the DoD's Acquisition M&S Master Plan specifically notes that reuse is highly desirable at any point where the asset being reused can meet a requirement more cost-effectively (Department of Defense, 2006).** 

#### **C. REUSE TECHNICAL INITIATIVES**

**Reflecting the concern for savings in cost and time of development of new systems in DoD M&S, several efforts conducted over the past few years have been performed. Some of these efforts are described in the following subsections.** 

#### **1. Military Scenario Definition Language**

**The Military Scenario Definition Language (MSDL) is an international standard developed by the Simulation Interoperability Standards Organization (SISO} for describing military scenario information to enable simulations and command and control (C2} systems to share data content. The MSDL standard consists of a human-readable specification and an Extensible Markup Language (XML) Schema document governing the structure and content of valid MSDL documents. The top-level structure of MSDL is shown in Figure 1.** 

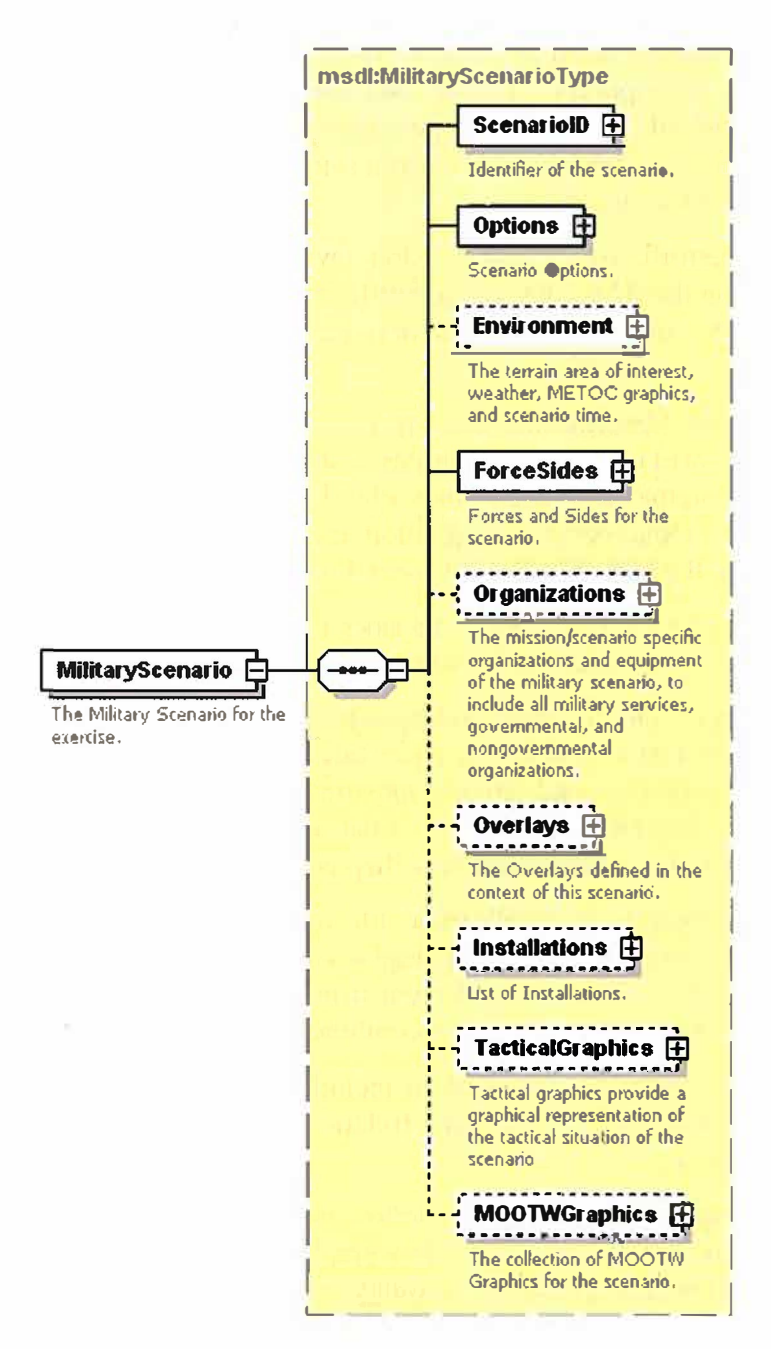

**Figure 1. Top-level structure of the MSDL XML data model. From (Military Scenario Definition Language Product Development Group. SISO-STD-007-2008, 2008).** 

**Principal components of the structure are described below:** 

**• ScenarioID: Provides metadata describing the scenario, using the modelldentificationType data structure defined in the Base Object Model (BOM) international standard (SISO Base Object Model Product Development Group, 2006). Information in this element includes name (required), type (required), version (required), modificationDate (required), securityClassification (required),** **releaseRestriction (zero or more), purpose (optional), applicationDomain (optional), description (required), useLimitation (optional), useHistory (zero or more), keyword (zero or more), poc (one or more Point of Contact(s)), reference (zero or more), other (optional), glyph (optional), and a location for general extension of the structure.** 

- **• Options: Identifies the MSDL version, level of detail by echelon of organizations** described in the XML file, and identifies standards for symbology (e.g., MIL-**STD-2525C) and coordinate system (e.g., Military Grid Reference System, Geodetic Coordinates).**
- **• Environment: Identifies the scenario start date and time, defines the bounds of the geographic area of interest, describes weather conditions (using structures from the Joint Command Control Information Exchange Data Model such as atmosphere, cloud cover, precipitation, etc.}, and meteorological information (leveraging the MIL-STD-2525C specification).**
- **• ForceSides: Defines the forces and sides represented in the scenario, including allegiance and associations between the forces and sides.**
- **• Organizations: Defines units and equipment (entity-level) represented in the scenario. Unit data includes the force/side, command, and support relationships, communication nets, and initial disposition (position, orientation, speed, formation). Equipment information relates individual items to owning unit or force/side, and also provides initial disposition of the entity.**
- **• Overlays: Organize the intelligence information described by control measures and held in Installation, TacticalGraphics, and MOOTWGraphics (Military Operations Other Than War) element structures. Overlay types include operations, fire support, modified combined obstacles, and logistics.**
- **• Installations: Identifies installations included in the scenario, providing owning unit of the data/graphic, affiliation (relative to the data owner), and associations to other overlays.**
- **• TacticalGraphics: Provides information on C2 graphics used in the scenario, including the owning unit of the data/graphic, affiliation, and associated overlays. Six types of tactical graphic symbology sets are defined: point symbols, line symbols, area symbols, boundary symbols, Nuclear/Biological/Chemical (NBC) symbols, and task symbols.**
- **• MOOTWGraphics: Provides information on MOOTW graphics, including the owning unit of the data/graphic, affiliation, and associated overlays. MOOTW symbology sets cover such events as violent activities and various kinds of operations (recruitment, demonstrations, psychological operations, etc.).**

#### **2.Joint Training Data Services (JTDS)**

**The Joint Training Data Services (JTDS) is an initiative to define authoritative data sources and data preparation techniques to support storage, access, and utilization of**  **infonnation in C2 systems and simulation systems (Chambers, 2012). JTDS is an online web-enabled system, available worldwide 24/7 via the Non-classified Internet Protocol Router (NIPR) and Secret Internet Protocol Router (SIPR) networks.** It **is a fast single repository for data (200+ million records) which possesses intuitive drag and drop scenario building tools.** It **provides an integrated rule set for Joint Live, Virtual, and Constructive (JLVC) data model error checking. JTDS also provides output as a standardized documented XML file, providing a common data set for JL VC initiation. The data produced for scenario events can be archived for reuse. Initial efforts have**  focused on the representation and exchange of order of battle information (e.g., force **structures). Current efforts are focusing on representation and exchange of terrain and environmental data.** 

#### **3. Rapid Data Generation**

**McGroder & Lashlee (2011) describe a DoD M&S Enterprise Data Strategy involving data production, discovery, and sharing in accordance with principles of the DoD Net-Centric Data Sharing Strategy (Department of Defense, 2004a). The Rapid Data Generation (RDG) project is working to address the long-standing challenges of preparation and reuse of data across the DoD M&S community (Scrudder et al., 2011 ): " ... the RDG project represents an implementation of the Net-Centric Data and Services Strategies for the M&S Enterprise, and is the DoD M&S Steering Committee's flagship project to implement the DoD M&S Enterprise Data Strategy" (p. 5). A principal element of the RDG solution is the Common Data Production Environment (COPE), shown in Figure 2.** 

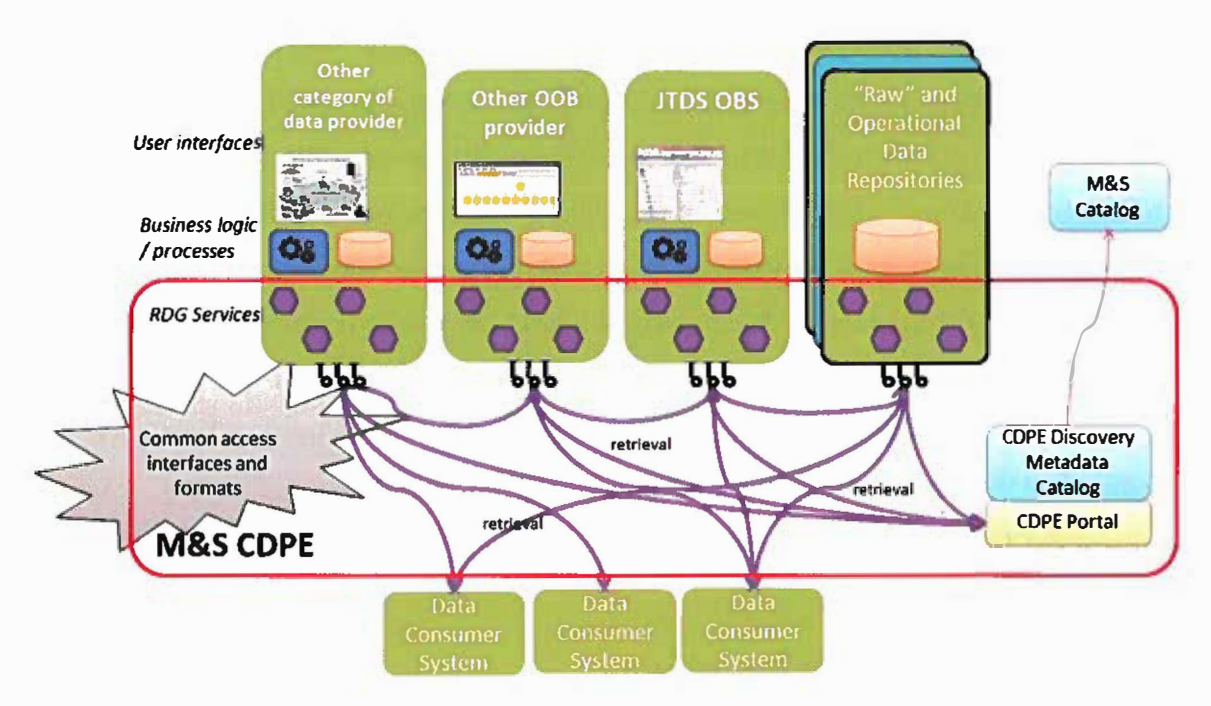

Figure 2. Conceptual view of the ROG Common Data Production Environment data discovery capabilities. From (Scrudder et al., 2011).

Operational requirements of the COPE include the following (Scrudder et al.,

 $2011$ :

- • "provide users a capability to discover data to meet M&S requirements—both existing datasets built by M&S data integrators and data from Authoritative Data Sources;
- • provide users a capability to view metadata and instance data with data-specific viewers;
- $\bullet$  provide users a capability to retrieve data in intermediate M&S data exchange formats;
- •provide users a capability to manipulate/fuse/correlate data; and
- • provide access to these capabilities through a web-based COPE portal and/or web service (SOA) interfaces (to allow integration and use of COPE capabilities in user-developed applications)."

Initial efforts in the RDG project focused on Red and Blue order of battle (00B). The project is now working on data and processes for geospatial, atmosphere, space, and ocean data. Future areas include Logistics and Command and Control (C2).

#### **4. Rapid Scenario Generation**

**The U.S. Army Training and Doctrine Command (TRADOC) Analysis Center, Monterey (TRAC-Monterey), together with the Naval Postgraduate School, performed a study of the applicability of MSDL to support scenario data sharing across scenario generation tools, the Infantry Warfighting Simulation (IWARS), and agent-based models such as the Map-Aware Non-uniform Automata (MANA) and Pythagoras. The Rapid Scenario Generation project (Alt et al., 2007) developed a prototype scenario generation tool and demonstrated the use of MSDL to store and exchange common scenario data across multiple simulations, while also employing extensibility mechanisms in the language to store scenario content that was unique to each system. In this manner, the MSDL structure was used for archival storage of scenario data as well as for data interchange across different simulations. An overview of the RSG scenario generation and execution process is shown in Figure 3 and described below:** 

- **(1) Develop course of action sketch using the RSG tool.**
- **(2) Save the scenario data to various formats for simulation tool-specific editing and execution.**
- **(3) From the RSG tool, launch the Design of Experiment (DOE) Tool Editor and import the scenario data. Select desired factors and factor levels to generate the design. Launch the DOE Tool Executor to generate scenario files with the requested design points. Save out the scenario files for the simulation-specific engine. Execute the selected simulation to conduct the experiment and generate reports.**

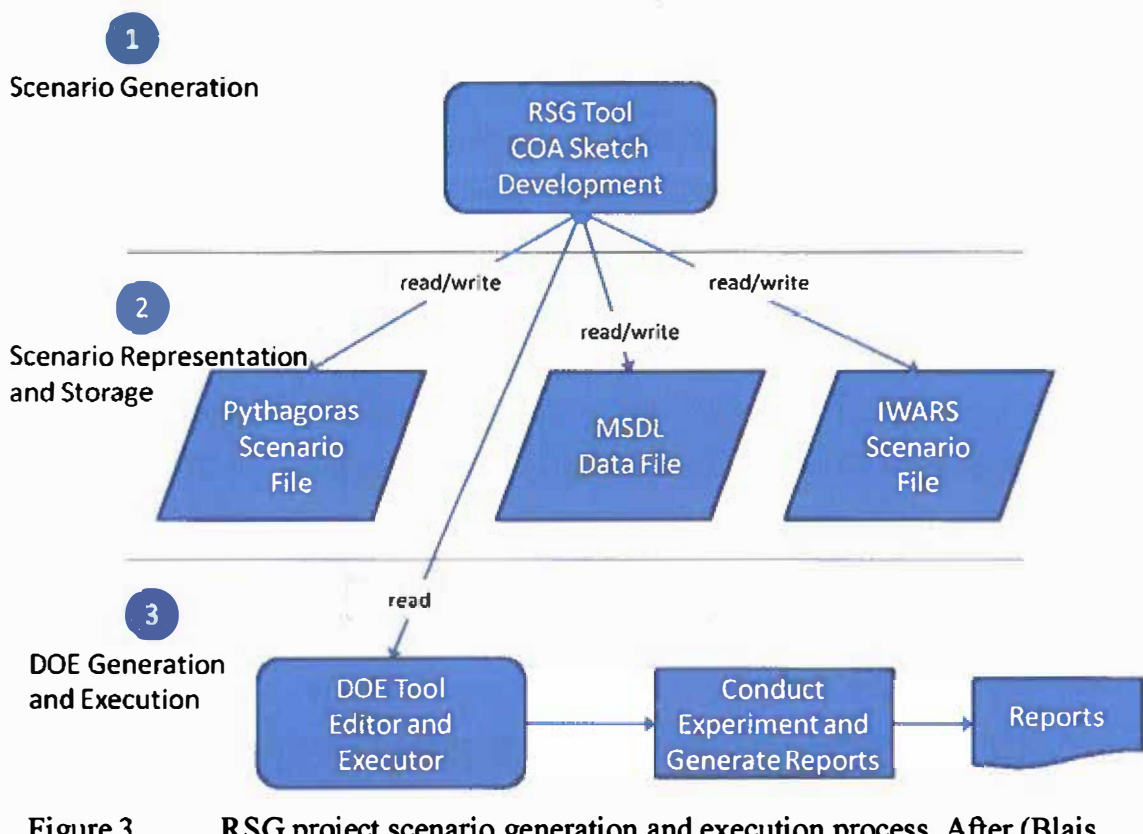

**Figure 3. RSG project scenario generation and execution process. After (Blais, Dodds, Pearman, & Baez, 2009).** 

**One example of the data translation through MSDL is shown in Figure 4, where a scenario was first constructed using the RSG tool, saved to MSDL, converted to Pythagoras scenario data format, and loaded into Pythagoras for execution.** 

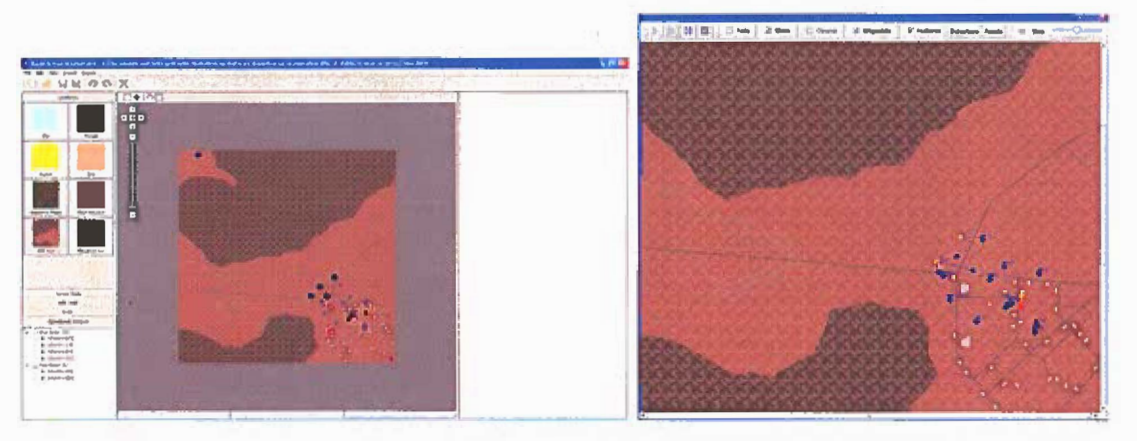

**Figure 4. Scenario construction in RSG (left) and execution in Pythagoras (right). From (Blais et al., 2009).** 

#### **5. Interoperability Frameworks**

Interoperability—"the ability of systems, units, or forces to provide data, information, materiel, and services to and accept the same from other systems, units, or forces and to use the data, information, materiel, and services so exchanged to enable them to operate effectively together" (Department of Defense, 2004b, p. 15)-is a different challenge than software and data reuse, but it has the common concern of being able to share information across multiple systems. DoD and the component services have developed several interoperability frameworks over the past 20+ years, such as Distributed Interactive Simulation (DIS), High Level Architecture (HLA), Test and Training Enabling Architecture (TENA), Close Combat Tactical Trainer (CCTT), Modeling Architecture for Technology, Research, and Experimentation (MATREX), Joint Simulation Bus (JBUS), and the Live-Virtual-Constructive Integrating Architecture (LVC-IA). It is beyond the scope of this initial study to examine the initialization capabilities and challenges across these frameworks, but suffice to say that data consistency across systems linked within these frameworks remains a significant and costly effort. The JDS efforts discussed previously are motivated by these challenges, together with interactions between M&S systems and real-world C2 systems.

The Live, Virtual, Constructive – Integrating Architecture (LVC-IA) is the U.S. Army's Program of Record (PoR) to provide protocols, standards, and interfaces for interoperability of currently dissimilar Training Aides, Devices, Simulations, and Simulators (T ADSS) supporting Live, Virtual, Constructive, and Gaming (L VC-G) training enablers so that they can simultaneously stimulate Mission Command (MC) systems. LVC-IA is the materiel solution to connect TADSS and move toward an Integrated Training Environment (ITE), a system of systems that combines or technically connects support tools and selected T ADSS in a persistent and consistent manner. The ITE leverages MC systems to meet the commander's training objectives within the appropriate Operational Environment (OE) and is capable of supporting individual and multi-echelon collective training within all of the Army's Training Domains (Myers, 2012). This is an important step for Army Gaming, because it recognizes the interoperability requirement for small unit training and larger constructive exercises. Linking "connected" VBS2 squads and platoons to MC systems enables a commander to

B

fully integrate multi-echelon training. The LVC-IA program has integrated VBS2 in its increment 1 upgrade.

#### **D. SUMMARY**

 $\theta$ 

This chapter provided additional background information, discussing the need for greater information sharing across systems and preservation of investments in scenario development. Several projects related to these needs were presented to provide a foundation for the technical approach and objectives of the current effort. Additional initiatives relevant to this project will be examined during the Phase 2 effort.

## **III. VBS2 SCENARIO DATA**

#### **A. INTRODUCTION**

This chapter provides a description of major components of VBS2 scenario data files. Preliminary XML structures capturing the content of specific excerpts from the VBS2 data files are proposed to show the fundamental viability of the approach.

#### **8. VBS2 DATA STRUCTURES**

VBS2 scenario data are stored in several files that are combined for loading into the simulation prior to execution. There are three files required for VBS2 scenarios to be run locally (not in a networked training mission utilizing a dedicated server). These files are as follows (Bohemia Interactive, 2012):

- mission.sqm: describes which units in a scenario are playable by the user (as opposed to artificial intelligence controlled) , and defines groups of players or units. This file is essential in starting a networked scenario. VBS2 parses this file first, meaning that units and groups are the first elements of the scenario to be created during initialization.
- mission.sqf: a script file which executes after all of the units and groups have been initialized. This file will create vehicles, waypoints, markers, and any other control measures or editor objects built into the scenario.
- mission.biedi: describes ALL editor objects in the scenario. This file is essentially the combination of the mission.sqm and mission.sqf files, and when edited directly outside of the VBS2 program, will initialize additional editor objects not saved through the VBS2 Oflline Mission Editor (OME), as long as they are correctly formatted.

All of the above listed files are text files, readable with any open source text editor. While VBS2 help manuals indicate that directly editing these files should never be attempted due to the possibility of corrupting the mission, our research indicates that when done correctly, there is no adverse effect in editing the files directly, particularly the .biedi file, which is of the most interest to us, as it consolidates all of the editor objects in the scenario. For running networked training missions, VBS2 wraps the three mission files into a compressed format ending in ".pbo," which when unwrapped by the

15

**game engine during initialization, expands back into a file tree structure. The .pbo files used for networked and training scenarios are generally encoded and cannot be directly**  edited **using a text editor** in **the same manner as** the **mission files can.** 

**For example, the following code snippet was generated by VBS2 and saved into a .biedi file through** the **OME native to VBS2. Ii represents a single rifleman in the**  simulation, labeled as " unit 0".

{

```
class unit 0 
     objectType="unit";
     layer="classes"; 
     height=2.7128906e-005;
     class Arguments 
     { 
           NAME="rifleman"; 
           URN="rifleman1";
           DESCRIPTION="rifleman"; 
           SIDE="WEST"; 
           FILTER_BY FORCE=""; 
           FILTER="US";
           TYPE="vbs2 us me rifleman_D_m16a2"; 
           BASE TYPE=""; 
           EDIT_UNIT-""; 
           NEW UNIT="";
           DELETE UNIT="";
           IS EDIT="";
           COMBATMODE="YELLOW"; 
           BEHAVIOUR-"SAFE"; 
           PLAYER="true";
           ADVANCED="";
           BG1="\vbs2\ui\Data\NewEditor\slider_back_rad.paa";
           BG2="\vbs2\ui\Data\NewEditor\slider-back-rad.paa"; 
           BG3="\vbs2\ui\Data\NewEditor\slider back rad.paa";
           BG5="\vbs2\ui\Data\NewEditor\slider_back_rad.paa";
           BG6="\vbs2\ui\Data\NewEditor\slider back rad.paa";
           BG7="\vbs2\ui\Data\NewEditor\slider_back_rad.paa";
           BG8="\vbs2\ui\Data\NewEditor\slider_back_rad.paa";
           BG9="\vbs2\ui\Data\NewEditor\slider_back_rad.paa";
           BG10="\vbs2\ui\Data\NewEditor\slider back rad.paa";
           BGll="\vbs2\ui\Data\NewEditor\slider back rad.paa"; 
           BG12="\vbs2\ui\Data\NewEditor\slider back rad.paa";
           BG13="\vbs2\ui\Data\NewEditor\slider back rad.paa"; 
           BG14="\vbs2\ui\Data\NewEditor\slider back rad.paa";
           HEALTH="1.00000";
           AMMO="l.00000"; 
           PROBOFPRES="l.00000"; 
           TRAINING="0.50000"; 
           EXPERIENCE-"0.20000"; 
           ENDURANCE="0.50000";
```

```
\vert ;
      LEADERSHIP="0.20000"; 
      FLEECHANCE="0.75000"; 
      HEIGHT="l.82000"; 
      BMI="0.00000"; 
      AZIMUT="0.00000";
      POSITION="[4918.57861, 6790.73486, 640.72897]"; 
      COLOR•"[0.600000023841858,0.600000023841858,1]"; 
      SUB_TEAM="";
      DISPLAY_NAME=" (P) (rifleman) riflemanl";
      DISPLAY_NAME_TREE="(P) (rifleman) rifleman1";
      PARENT \overline{UNIT} = \overline{''}";
      LOADOUT="";
```
 $\mathbf{r}$ 

This excerpt declares an instance of a "unit" class named unit  $\theta$  and assigns values to several attributes, such as NAME, TYPE, SIDE, and POSITION. Figures *5,* 6, and 7 illustrate the rifleman's first-person view of the battlefield when loaded into the simulation, and the rifleman's attributes in the OME when the scenario is loaded, respectively. For reference, the full .biedi file containing all of the objects and units in our test scenario is provided in Appendix A.

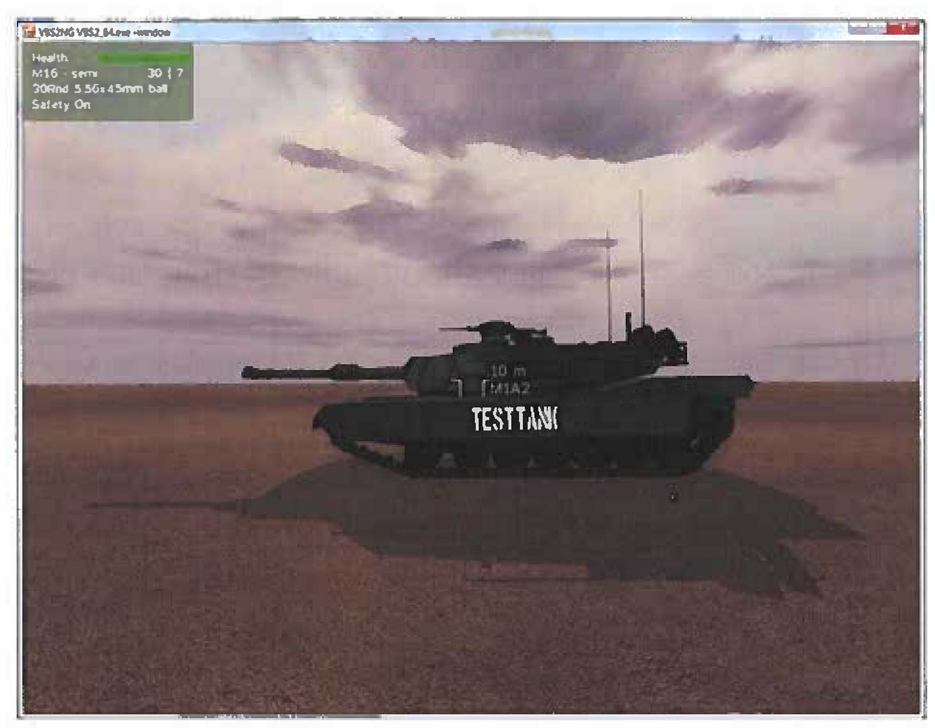

Figure 5. Rifleman's first-person view after being created in the VBS2 OME. The 'TESTTANK' model is present as a point of reference for comparison to later figures in this document.

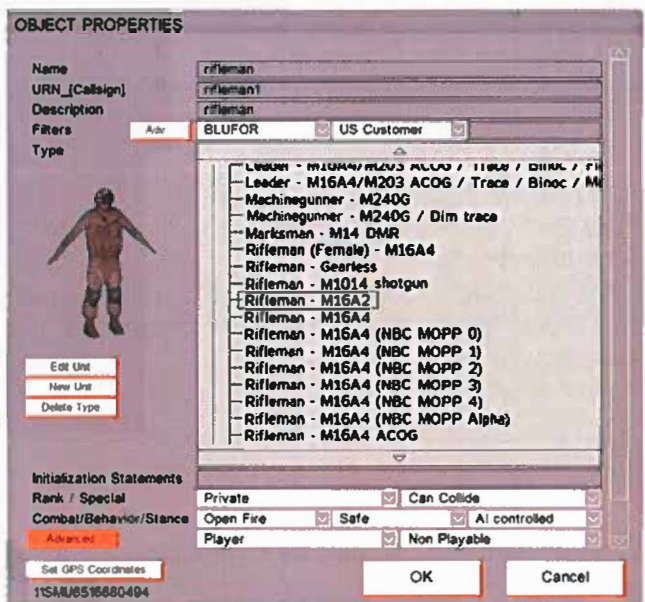

**Figure 6.** 

**Basic properties of a rifleman created in VBS2 OME.** 

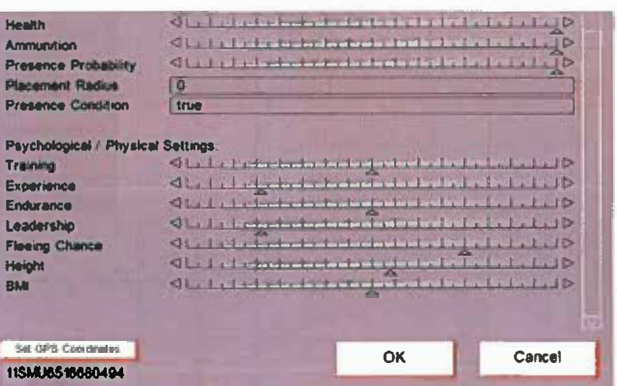

**Figure 7. Advanced properties of a rifleman created in VBS2 OME.** 

**By examining the above excerpt and the full file provided in Appendix A, a number of object classes (indicated by the objectClass values) and VBS2 arguments of those classes can be identified. The full set of objects that can be defined in a scenario are listed in the user interface (OME) and include: Artillery, ArtilleryStrike, Boomerang, Camera, ChemLight, ControlLink, CREWLink, EmptyVehicle, FleePoint, GlintObject, Group, IED (improvised explosive device), Intel, LightBeacon, LightSource, LookAt, Marker, MeasureDistance, Mine, Object, Record, Sandstorm, Script, SoundSource, Surrender, Trigger, Unit, VBS2Fires, VBS2StrikeAircraft, Vehicle, VerbalCommand, and Waypoint. A preliminary spreadsheet identifying the argument lists for several of these objects is provided in Appendix B. The spreadsheet data helps to identify common** 

**subsets of arguments across the various object classes to assist in further defining the** 

**XML structure in the next phase of the project.** 

## **C. PRELIMINARY XML FORMAT FOR SELECTED VBS2 DATA STRUCTURES**

**Using the example excerpt from the previous section, the following provides an** 

**XML structure that captures the relevant structure and content from the VBS2 data:** 

```
<?xml version="1 .0" encoding="UTF-8"?> 
<vbs:VBS2Scenario xmlns:vbs="http://www.nps.edu/XML/schemas/scenarios/VBS2"
xmlns:xsi="http:/fwww.w3.org/2001/XMLSchema-instance" 
xsi:schemalocation="http:l/www.nps.edu/XMUschemas/scenariosNBS2 VBS2Classes.xsd"> 
        <Classes> 
                 <PrefixClass vbs:name="_prefix_o• vbs:objectType="prefix"> 
                          <Version>8<Nersion> 
                          <AddOns/> 
                          <Layers/> 
                 </PrefixClass> 
                 <UnitClass vbs:name="_unit_O" vbs:objectType="unit" height,...2. 7128906e-005" 
                             layer="classes"> 
                          <Name>rifleman</Name> 
                          <URN>rifleman1 </URN> 
                          <Description>rifleman</Description> 
                          <Side>WEST </Side> 
                          <FilterByForce/> 
                          <Filter>US</Filter> 
                          <Type>vbs2_us_mc_rifleman_D _m16a2</T
ype> 
                          <Base Type/> 
                          <EditUnit/> 
                          <NewUnit/> 
                          <DeleteUnit/> 
                          <lsEdit/> 
                          <lnit/> 
                          <CombatMode>YELLOW</CombatMode> 
                          <Behaviour>SAFE</Behaviour> 
                          <Player>true</Player> 
                          <Advanced/> 
                          <Backgrounds> 
                                   <Background id="BG1" 
                                                file="\vbs2\ui\Data\NewEditor\slider_back_rad.paa"/> 
                                   <Background id="BG2" 
                                                file="\vbs2\ui\Data\NewEditor\slider _back_rad. paa"/> 
                                   <Background id="BG3" 
                                                file=''\vbs2\ui\Data\NewEditor\slider_back_rad.paa"/> 
                                   <Background id="BG5� 
                                                file=''\vbs2\ui\Data\NewEditor\slider_back_rad.paa"/> 
                                   <Background id="BG6" 
                                                file=''\vbs2\ui\Data\NewEditor\slider_back_rad.paa"/> 
                                   <Background id="BG7" 
                                                file="\vbs2\ui\Data\NewEditor\slider_back_rad.paa"/> 
                                   <Background id="BG8" 
                                                file=''\vbs2\ui\Data\NewEditor\slider _back _rad.paa"/> 
                                   <Background id="BG9" 
                                                file="\vbs2\ui\Data\NewEditor\slider _back_rad .paa"/> 
                                   <Background id="BG10" 
                                                file="\vbs2\ui\Data\NewEditor\slider_back_rad.paa"/> 
                                   <Background id="BG11" 
                                                file="\vbs2\ui\Data\NewEditor\slider _back_rad .paa"/> 
                                   <Background id="BG12"
```
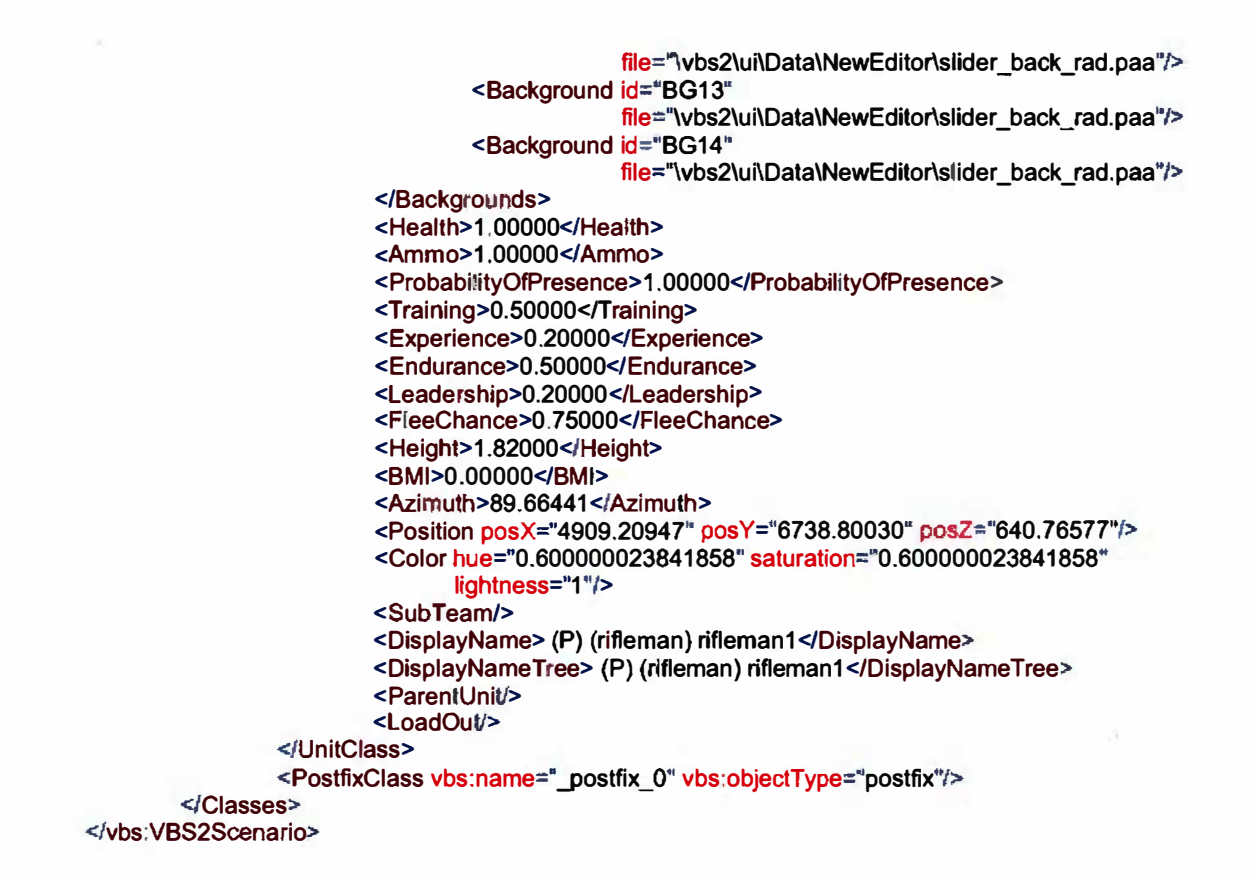

### **D. SUMMARY**

**As shown in this chapter, XML structures can be created to capture and store the** content of VBS2 scenario data files. In the next chapter, we build on this initial work by **specifying an XML schema for selected portions of the VBS2 scenario data content to demonstrate how the data structure and content can be more formally described for use by other systems.**
## **IV. PRELIMINARY XML SCHEMA**

### **A. INTRODUCTION**

This chapter uses the preliminary XML structures proposed in the previous chapter for selected VBS2 scenario data files to specify an XML schema that describes the respective VBS2 structure and content. This process opens up the VBS2 data descriptions for human and machine understandability.

## **B. SELECTED VBS2 DATA STRUCTURES AND ASSOCIATED SCHEMA DESIGN**

Using the example class and associated XML structure from the previous chapter, we can specify the structure and content of this portion of the VBS2 scenario data with the XML Schema language, as follows (the structure is illustrated in Figure 8):

```
<xs:complexType name="UnitClassType"> 
               <xs:sequence> 
minOccurs="0"/> 
                       <xs:element name="Name" type="xs:string"/> 
                       <xs:element name="URN" type="xs:string"/> 
                       <xs:element name="Description" type="xs:string"/> 
                       <xs:element name="Side" type="xs:string"/> 
                       <xs:element name="FilterByForce" type="xs:string"/> 
                       <xs:element name="Filter" type="xs:string"/> 
                       <xs:element name="Type" type="xs:string"/> 
                       <xs:element name="BaseType" type="xs:string"/> 
                       <xs:element name="EditUnit" type="xs:string"/> 
                       <xs:element name="NewUnit" type="xs:string"/> 
                       <xs:element name="DeleteUnit" type="xs:string"/> 
                       <xs:element name="lsEdit" type="xs:string"/> 
                       <xs:element name="lnit" type="xs:string" minOccurs="0"/> 
                       <xs:element name="CombatMode" type="xs:string"/> 
                       <xs:element name="Behaviour" type="xs:string"/> 
                       <xs:element name="Player" type="xs:boolean"/> 
                       <xs:element name="Advanced" type="xs:string"/> 
                       <xs:element name="Backgrounds" type="BackgroundsType" 
                       <xs:element name="Health" type="xs:decimal"/>
```
**<xs:element name="Ammo" type="xs:decimat"/> <xs:element name="ProbabilityOfPresence" type="xs:decimal"/> <xs:element name="Training" type="xs:decimal"/> <xs:element name="Experience" type="xs:decimal"/> <xs:element name="Endurance" type="xs:decimal"/> <xs:element name="Leadership" type="xs:decimal"/> <xs:element name="FleeChance" type="xs:decimal"/> <xs:element name="Height" type="xs:decimal"/> <xs:element name="BMI" type="xs:decimal"/> <xs:element name="Azimuth" type="xs:decimal"/> <xs:element name="Position" type="PositionType"/> <xs:element name=''Color" type="ColorType"/> <xs:element name="SubTeam" type="xs:string"/>** 

```
<xs:element name="DisplayName" type="xs:string"/> 
               <xs:element name="DisplayNameTree" type="xs:string"/> 
                <xs:element name=
M
ParentUnit" type="xs:string"/> 
                <xs:element name=�LoadOut� type="LoadOutType'' minOccurs="Ow
/> 
       </xs:sequence> 
       <xs:attributeGroup ref=�commonClassAttributes"/> 
</xs:complexType>
```
**This captures the class attributes and arguments for the VBS2 unit object as an XML element structure with associated attributes and child elements. Figure 9 illustrates the XML structure represented by this schema (note: only a few of the child elements of the Classes element have been defined at this stage of the project). The full XML schema for this structure is provided in Appendix C. This schema is incomplete at this time, representing just the work performed for the Phase I effort. The schema will be refined and completed during the Phase 2 effort.** 

## **C. SUMMARY**

**This chapter has shown that an XML schema can be developed to describe the structure of the various object classes that can appear in a VBS2 scenario. The schema developed here is very preliminary; many of the data structures need to be further defined and greater precision entered for the declaration of valid content of the data (ranges of values, string enumerations, string patterns, etc.). In the next chapter, we develop an**  initial XSLT file to show how the XML representation of a selected excerpt from the **VBS2 scenario file can be transformed back to the VBS2 format.** 

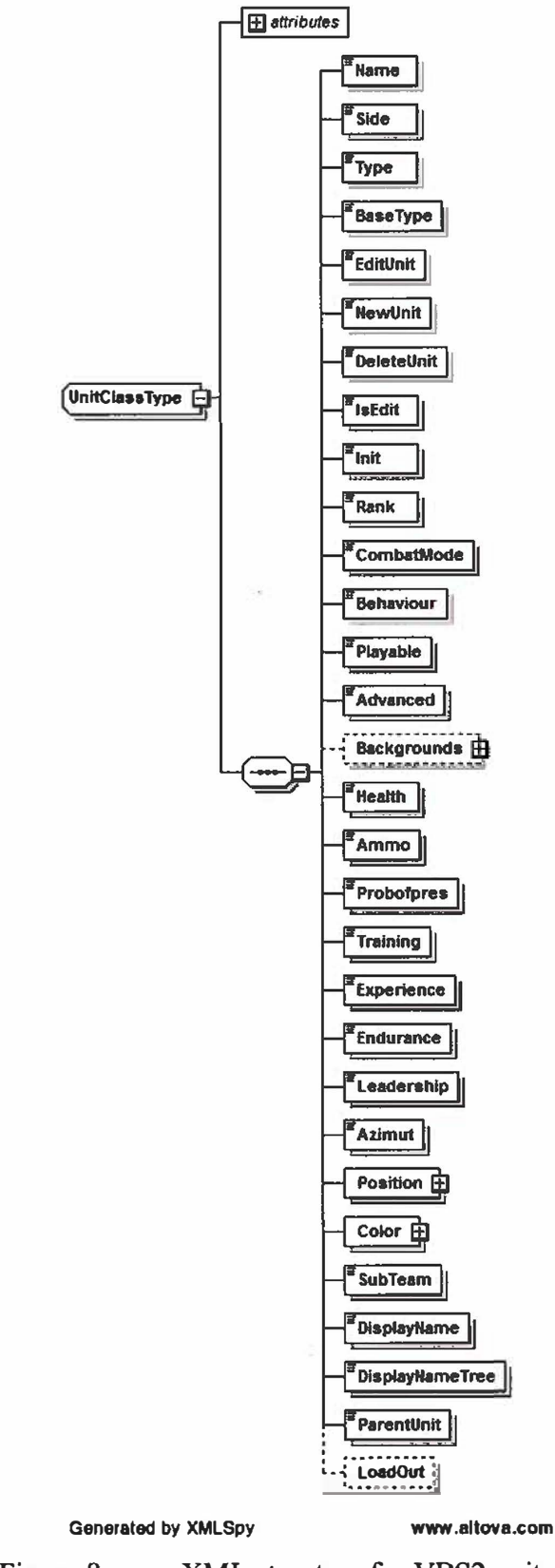

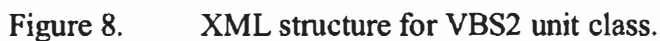

J.

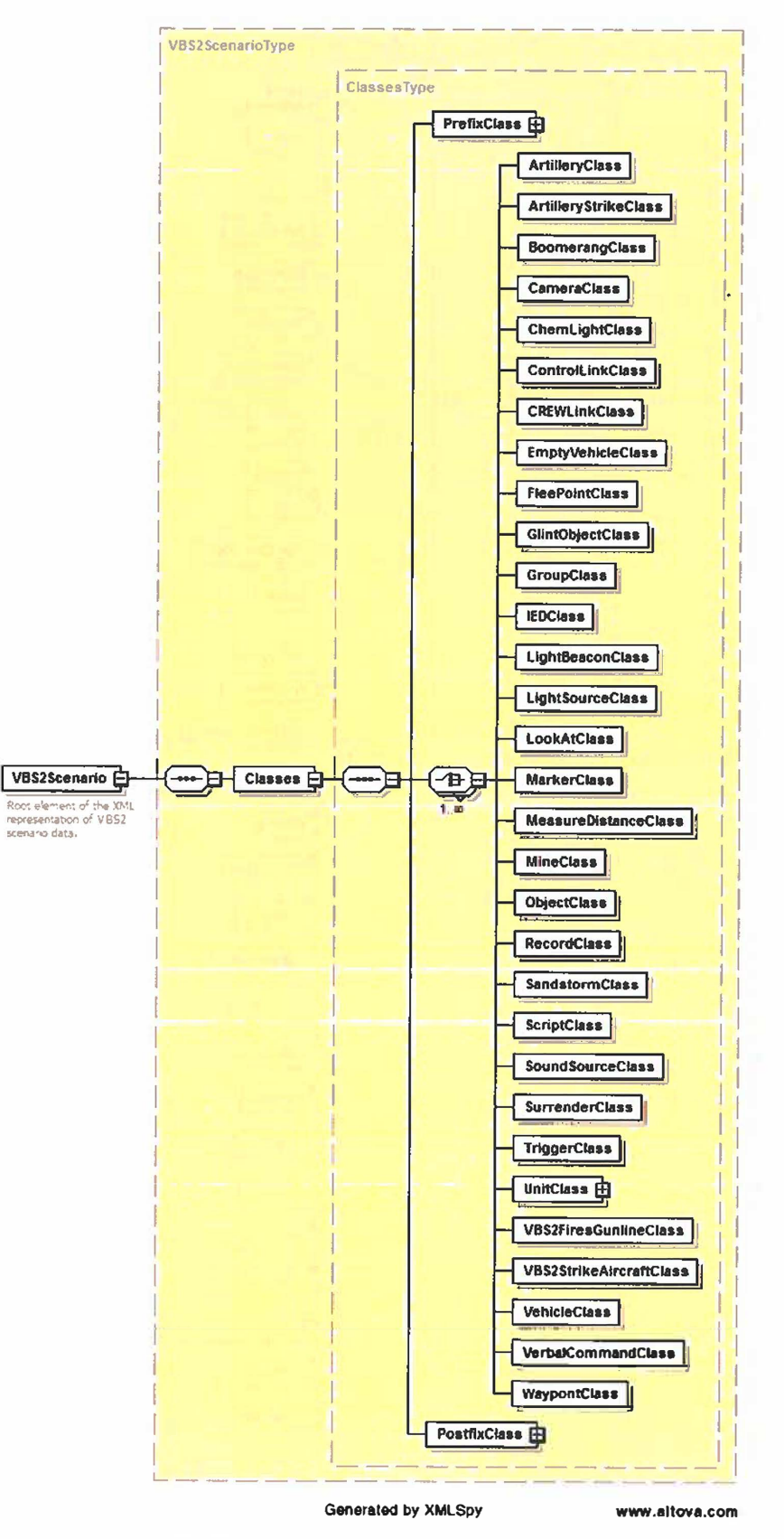

Figure 9. XML structure for VBS2 scenario object classes.

## **V. TRANSFORMING XML CONTENT TO VBS2 DATA STRUCTURES**

## **A. INTRODUCTION**

This chapter demonstrates the use of XML as a means to capture VBS2 data in a way that allows other software to read, validate, process, and write out the data using standard XML tools and techniques. We assume the existence of software (to be developed in Phase 2 of this project) that can read VBS2 data files and generate XML files that conform to the XML schema described in the previous chapter. Based on the XML representation of VBS2 data presented in the previous chapters, we develop an Extensible Stylesheet Language Transformations (XSLT) (World Wide Web Consortium (W3C), 1999) document that reads from the XML document and reproduces an excerpt of a VBS2 file that is verified to be correct by showing that the scenario data still loads correctly into the VBS2 software.

## **B. XSLT DESIGN**

XSLT is an XML language that provides instructions for reading data from an XML file and writing out a text file. The output file can be another XML format, Hyper-Text Markup Language (HTML), or other text-based format. In our case, we want to read data from the XML representation of VBS2 scenario data and write out a result file containing that data but in the VBS2 format, as seen in the earlier example and provided in Appendix A. This process is shown in Figure 10. Once the VBS2 data content is available in XML, transformations can be readily developed to interchange information with other XML-based data models, such as MSDL and IWARS, as well as with realworld data such as the Order of Battle Services (OBS) and National Information Exchange Model (NIEM). Follow-on work will also consider how metadata standards, such as the DoD Discovery Metadata Specification (DDMS) and the Intelligence Community Information Security Markup (IC-ISM), can be integrated into the XML structure to enable the scenario data to become discoverable across the DoD data enterprise.

25

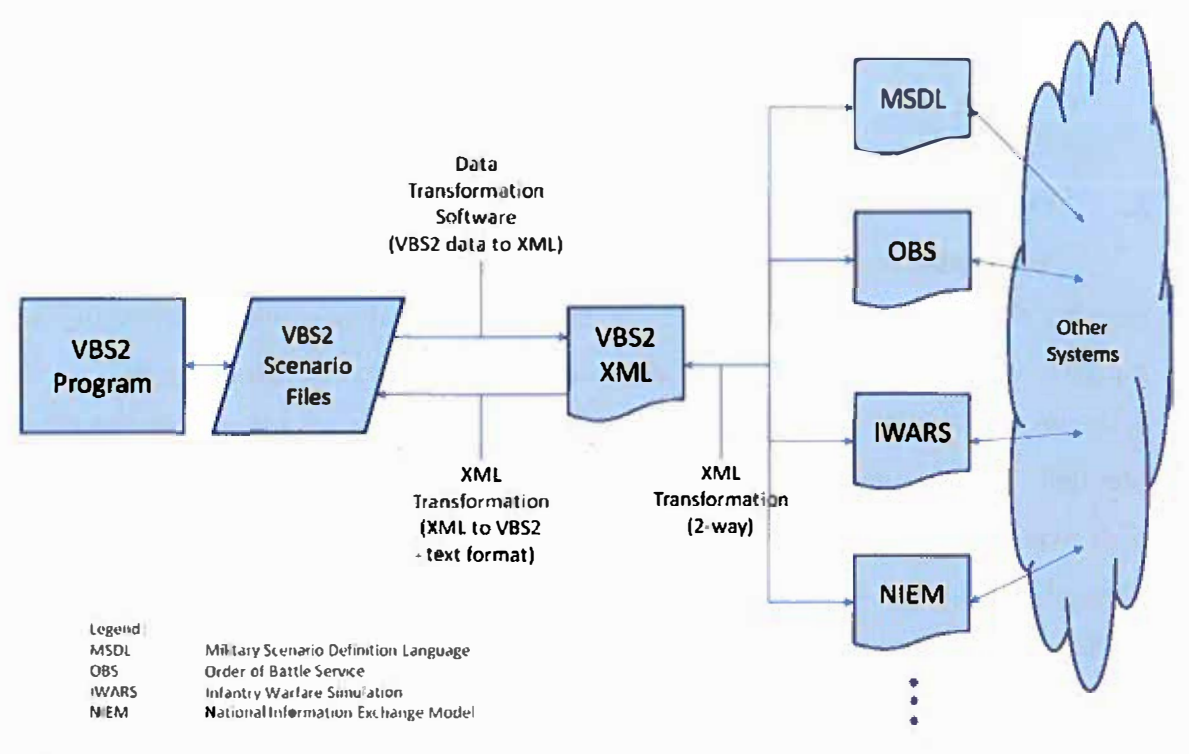

**Figure 10. Data transfonnations between VBS2 scenario data and XML-based data models through an XML representation of the VBS2 data.** 

**For example, the following XSLT excerpt reads data from selected elements in the XML structure (xsl:value-of statements) and writes out the data in VBS2 fonnat, as seen in section III.B:** 

```
<xsl:text>class </xsl:text> 
<xsl:value-of select="@vbs:name"/> 
{ 
        objectType="<xst:value-of select="@vbs:objectType�/>"; 
        layer="<xsl:value-of select="@layer''/>"; 
        height=<xsl:vatue-of select="@height"/>; 
        class Arguments { 
                NAME="<xsl:value-of select="Name"/>";
                URN="<xsl:value-of select="URN"/>"; 
                DESCRIPTION="<xsl:value-of select="Description"/>";
```
**This XSLT excerpt generates the following output from the source XML file:** 

**class \_unit\_0** 

**{** 

**objectType="u nit"; layer="classes"; height=0.000027128906; class Arguments { NAME="rifleman";**  URN="rifleman1"; **DESCRIPTION="rifleman";** 

The full XSLT document to transfonn the XML representation of the VBS2 unit object class is provided in Appendix D.

## **C. EXAMPLE DATA TRANSLATIONS**

Application of the XSLT above to the earlier example XML file results in the following VBS2 data structure defining a unit:

**class \_unit\_0** 

```
{ 
                       objectType="unit"; 
                       layer="classes"; 
                       height=0.000027128906; 
                       class Arguments { 
                              NAME="rifleman"; 
                              URN="rifleman1";
                              DESCRIPTION="rifleman"; 
                              SIDE='WEST"; 
                               FIL TER_BY _FORCE="'
'; 
                              FIL TER="US"; 
                              TYPE="vbs2 us me rifleman D m16a2"; 
                              BASE TYPE="";
                               EDIT _UNIT=""; 
                               NEW _UNIT=""; 
                              DELETE_UNIT='"'; 
                               IS_EDIT="";
                              RANK=""; 
                               COMBATMODE="YELLOW"; 
                               BEHAVIOUR="SAFE"; 
                              PLAYER="true"; 
                              ADVANCED='"'; 
                              BG1="\vbs2\ui\Data\NewEditor\slider_back_rad.paa";
BG2=''\vbs2\ui\Data\NewEditor\slider_back_rad.paa"; 
BG3="\vbs2\ui\Data\NewEditor\slider_back_rad.paa";
BG5="\vbs2\ui\Data\NewEditor\slider_back_rad.paa";
BG6=''\vbs2\ui\Data\NewEditor\slider_back_rad.paa"; 
BG7="\vbs2\ui\Data\NewEditor\slider_back_rad.paa";
BG8=''\vbs2\ui\Data\NewEditor\slider_back_rad.paa"; 
BG9="\vbs2\ui\Data\NewEditor\slider_back_rad.paa";
BG10="\vbs2\ui\Data\NewEditor\slider_back_rad.paa";
BG 11 ="\vbs2\ui\Data\NewEditor\slider _back_rad .paa"; 
BG 12="\vbs2\ui\Data\NewEditor\slider _ back_rad .paa"; 
BG13="\vbs2\ui\Data\NewEditor\slider_back_rad.paa";
BG14="\vbs2\ui\Data\NewEditor\slider_back_rad.paa";
                              HEAL TH="1 "; 
                               AMMO="1"; 
                              PROBOFPRES="1"; 
                               TRAINING="0.5"; 
                               EXPERIENCE ="0.2"; 
                               ENDURANCE="0.5"; 
                               LEADERSHIP="0.2"; 
                               FLEECHANCE="0.75"; 
                               HEIGHT="1.82"; 
                               BMl="O";
```

```
AZIMUT="89.66441 "; 
POSITION="[4909.20947, 6738.8003, 640.76577]"; 
COLOR="[0.600000023841858,0.600000023841858, 1 ]"; 
SUB_ TEAM=""; 
DISPLAY _NAME=" (P) (rifleman) rifleman1"; 
DISPLAY_NAME_TREE=" (P) (rifleman) rifleman1"; 
PARENT -UNIT='"'· 
· ' 
LOADOUT='"';
```
**};** 

**};** 

It is asserted that this content from the data transformation is equivalent ( other than insignificant white space characters) to the respective portion of the source VBS2 data file, as will be assessed in the next section.

#### **D.VERIFICATION OF CORRECT DATA TRANSLATION**

To confirm accuracy and completeness of the XSLT result file, the excerpt shown above was copied and pasted into the original VBS2 scenario file, replacing the original definition of the unit class named "\_unit\_0." This excerpt was pasted directly into the VBS2 .biedi file previously generated by the VBS2 OME with outputs displayed in Figures 5-7. Resultant figures 11-13 show that VBS2 software successfully loaded the same model and its associated position, orientation, and advanced properties into the simulation.

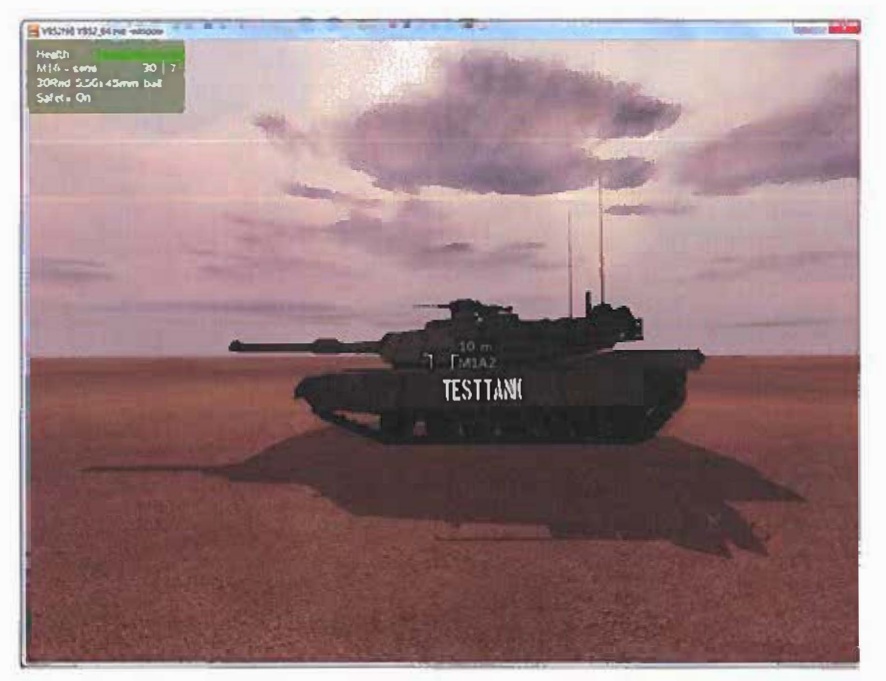

Figure 11. Rifleman's first-person view after translation through XML and XSLT, subsequently pasted directly into the .biedi initialization file and previewed in VBS2.

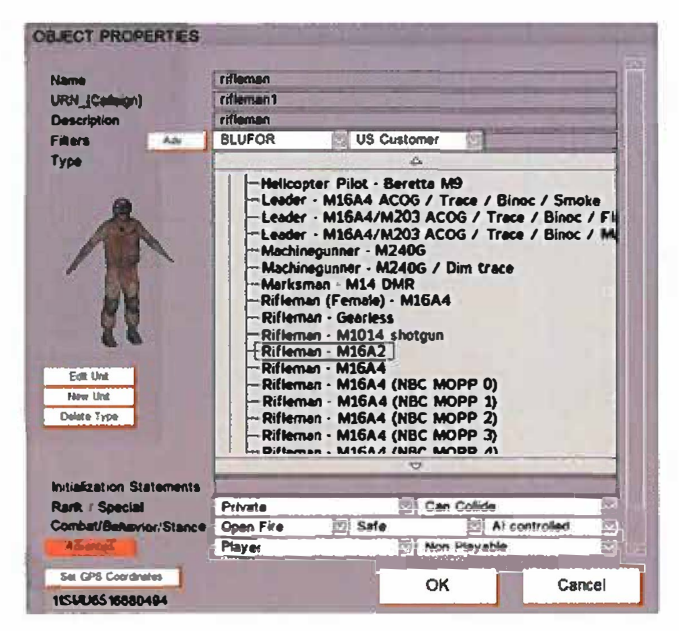

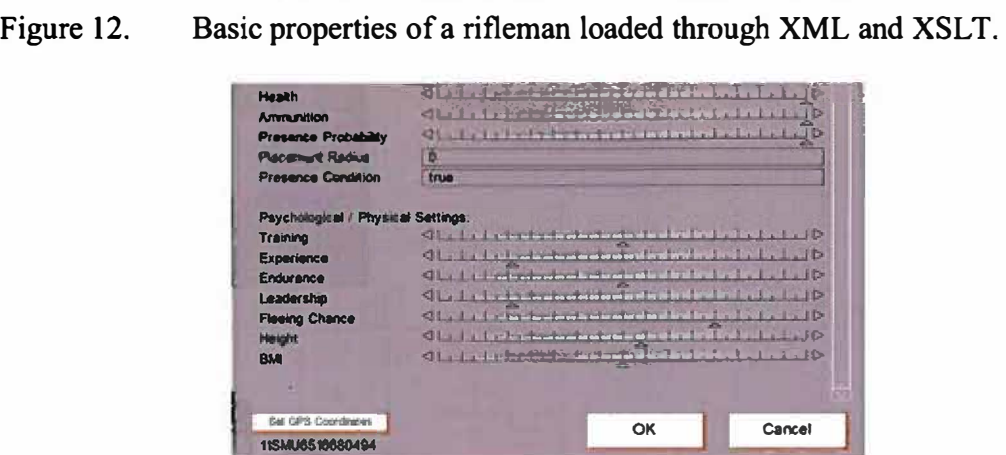

Figure 13. Advanced properties of a rifleman loaded through XML and XSLT.

## **E. SUMMARY**

This chapter demonstrated the ability to write XML transformation logic to convert from an XML representation of VBS2 data back into the textual format of VBS2 data files. It solidified the feasibility of utilizing XSLT to transform XML files back into a .biedi file format, with no loss of functionality in the simulation runtime environment.

**THIS PAGE INTENTIONALLY LEFT BLANK** 

 $\sim$ 

 $\mathbf{u}$ 

 $\sim$ 

 $\langle \hat{R}_i \rangle$ 

## **VI. CONCLUSIONS, LESSONS LEARNED, AND NEXT STEPS**

### **A. CONCLUSIONS**

**The Phase 1 project successfully demonstrated design of XML data structures to capture an important portion of the VBS2 scenario data content, and showed the capability to transform content from the XML model back to the VBS2 scenario data formats.** 

### **B. LESSONS LEARNED**

**In conducting this initial look at creating an XML representation of VBS2, the project team verified that training scenarios developed on U.S. Army licensed VBS2 platforms can be executed in USMC- licensed versions of VBS2. A training support package (TSP) developed in VBS2 Version 1.4 and licensed to the U.S. Army was downloaded from the U.S. Army MilGaming portal (TCM Gaming, 2010). The TSP files were then loaded onto a USMC Deployable Virtual Training Environment (DVTE) laptop running VBS2 Virtual Training Kit (VTK) Version 1.4. The scenario performed correctly in all observable aspects when run locally, which was the extent of the test. Models and terrain data loaded correctly, and interaction of the user-playable models with the scenario's artificial intelligence (AI) driven models was as expected.** 

**Due to the late start of the Phase 1 effort, the project team was able to perform only a very cursory investigation into storage of data from VBS2 scenario files into MSDL data structures. There is potential for the usual interchange of unit/entity name, location, and orientation/disposition, together with use of the general extensibility capability in MSDL as demonstrated by the RSG project (see 11.C.4) to store portions of VBS2 data that do not associate readily with elements in the MSDL data structure. More**  research is needed in Phase 2 to determine how best to employ MSDL, whether directly **(transferring VBS2 scenario data content directly into MSDL structures), as part of the XML representation of VBS2 scenario data ( employing . MSDL XML data structures in the XML representation through reference to the MSDL namespace and schema), or through transformation, as implied in the data flow shown in Chapter V (Figure 10).** 

**The Phase 1 work to date has raised a number of questions regarding VBS2 data. While not prohibiting the Phase 2 effort, finding answers to these questions will assist us** 

31

**in making the XML data structure and content as accurate as possible. Representative questions are listed below (note: there is no significance in the ordering of these questions); the team will add to this list as questions arise during the project and will remove questions as they are answered.** 

- **• QI: What are the dimensions of color (red-green-blue, hue-saturationvalue, hue-saturation-lightness, etc.) in the COLOR attribute in VBS2 class definitions?**
- **• Q2: How is the COLOR attribute given its values in the VB�2 user interface?**
- **• Q3: Where are weapon, sensor, and vehicle performance characteristics provided in the input data ( e.g., vehicle speed, weapon ranges, firing rates, probabilities of hit/kill, etc.)?**
- **• Q4: Are users able to set/modify weapon, sensor, and vehicle performance characteristics (if so, using what user interface)?**
- **• Q5: Are all decimal values in the VBS2 data represented as fixed point decimal or floating point values?**
- **• Q6: Can we obtain VBS2 source code for parsing VBS2 scenario input files? Being able to work with that code would reduce the level of effort to develop and test software to parse VBS2 scenario input files to produce XML representations of the data.**

## **C. PLAN OF ACTION FOR PHASE 2**

**The content of this document represents a quick-look in framing the effort, forming the foundation for follow-on work in Phase 2. The Phase 2 effort will expand on the work and products started in Phase I, to include development of software to read and transform VBS2 content into XML files for archival storage and for interchange with other systems (i.e., across VBS2-specific data structures, the VBS2-specialized XML, and the extended MSDL structure). Phase 2 work will also include evaluation of force structure data from mission command systems to partially populate scenario initialization files, following recent advancements in the Rapid Data Generation program. The following tasks need to be performed in Phase 2 of the project:** 

32

- **• Investigate and identify the VBS2 scenario object class attributes and arguments not completed in Phase 1, looking for commonality and difference with the objects examined in Phase l.**
- **• Examine the use of metadata standards for discovery (i.e., DDMS) and security markings (i.e., IC-ISM), as well as related standards for the M&S community, such as the M&S Community of Interest Discovery Metadata Specification (MSC-DMS). Determine a strategy for employing these in the XML representation ofVBS2 scenario data.**
- **• Examine the use of other scenario data models, such as MSDL and OBS, for use in the XML representation ofVBS2 scenario data. Determine a strategy for** employing these in the XML representation of VBS2 scenario data through direct **use of data constructs or through XML data transformations.**
- **• Investigate other areas of VBS2 data (e.g., weapon/vehicle/sensor performance characteristics, behaviors, terrain, environment, etc.). Determine a strategy for including these constructs in the XML representation of VBS2 scenario data.**
- **• Re-design, rework, and refine the preliminary XML schema started in Phase l according to the findings of the above activities.**
- **• Develop software to parse VBS2 data files into the XML representation, if possible (i.e., if access to the source code can be obtained) by modifying existing VBS2 source code that currently exists to read VBS2 data files (i.e., reuse the code to read the VBS2 data files, then add logic to write out the XML representation of that data in conformance to the XML schema).**
- **• Demonstrate successful round-trip data transformation from VBS2 scenario data files to XML and back to VBS2 format.**
- Demonstrate interchange of VBS2 scenario data with other data formats through **the intermediate XML representation of VBS2 data.**

**In addition to the above technical tasks, the project team will provide periodic**

**reporting of technical progress and project financial status during performance of the** 

**Phase 2 effort.** 

# THIS PAGE INTENTIONALLY LEFT BLANK

 $\sim 10^{-10}$  m  $^{-1}$ 

 $\lambda$ 

## **APPENDIX A. VBS2 OBJECT CLASSES FOR A NOTIONAL SCENARIO**

The following is a VBS2 .biedi scenario file containing data describing a number of example VBS2 object classes; namely: group, IED, intel, marker, object, trigger, unit, vehicle, and waypoint (as well as prefix and postfix classes).

```
class _prefix_0 
{ 
} ; 
\frac{1}{2}class \frac{\text{unit}}{2}{ 
      objectType="prefix"; 
      class Arguments 
      { 
             VERSION="8";
      } ; 
      layers l ={ 
             "classes" 
      } ; 
      DeletedMapObjects[J={}; 
      TerrainModifs[] = {0, 0, 0, 0, 0};objectType="unit"; 
      layer="classes"; 
      height=2.2929687e-005; 
      class Arguments 
      { 
             NAME="rifleman"; 
             URN="riflemanl"; 
             DESCRIPTION="rifleman"; 
             SIDE="west"; 
             FILTER BY FORCE="";
             FlITER = "US";TYPE="vbs2 us me rifleman_D_ml6a2"; 
             BASE TYPE=\overline{''}";
             EDIT UNIT=""; 
             NEW_UNIT="";
             DELETE_UNIT="";
             IS EDI\bar{T}='";
             COMBATMODE="YELLOW"; 
             BEHAVIOUR="SAFE"; 
             PLAYER="true"; 
             ADVANCED=""; 
             IS ADVANCED="true"; 
             BGI="\vbs2\ui\Data\NewEditor\slider back rad.paa"; 
             BG2="\vbs2\ui\Data\NewEditor\slider_back_rad.paa";
             BG3="\vbs2\ui\Data\NewEditor\slider-back-rad.paa"; 
             BG5="\vbs2\ui\Data\NewEditor\slider-back-rad.paa"; 
             BG6="\vbs2\ui\Data\NewEditor\slider_back_rad.paa";
             BG7="\vbs2\ui\Data\NewEditor\slider back rad.paa";
             BG8="\vbs2\ui\Data\NewEditor\slider back rad.paa";
```

```
BG9="\vbs2\ui\Data\NewEditor\slider back rad.paa"; 
            BG10="\vbs2\ui\Data\NewEditor\slider_back_rad.paa";
            BGll="\vbs2\ui\Data\NewEditor\slider back rad.paa"; 
            BG12="\vbs2\ui\Data\NewEditor\slider back rad.paa";
            BG13="\vbs2\ui\Data\NewEditor\slider back rad.paa"; 
            BG14="\vbs2\ui\Data\NewEditor\slider back rad.paa";
            HEALTH="l.00000"; 
            AMMO="l.00000"; 
            PROBOFPRES="l.00000"; 
            TRAINING="0.50000"; 
            EXPERIENCE="0.20000"; 
            ENDURANCE="0.50000"; 
            LEADERSHIP="0,20000"; 
            FLEECHANCE="0.75000"; 
            HEIGHT="l.82000"; 
            BMI="0.00000"; 
            AZIMUT="89.66441"; 
            POSITION="[4909.20947, 6738.80030, 640,76577]"; 
            COLOR="[0.600000023841858,0.600000023841858,1)"; 
            SUB_TEAM="";
            DISPLAY_NAME=" (P) (rifleman) riflemanl"; 
            DISPLAY NAME TREE=" (P) (rifleman) riflemanl";
            PARENT UNIT="";
            LOADOUT=""; 
      } ; 
} ; 
class group 0
\mathbf{f}objectType="group"; 
      layer="classes"; 
      height=-0.0014379101; 
      class Arguments 
      { 
            NAME="TalibanGroup"; 
            DISPLAY_NAME="TalibanGroup"; 
            DISPLAY_NAME_TREE="TalibanGroup"; 
            POSITION="[5061.01269, 6751.86133, 639.80917]"; 
            SIDE="east"; 
            SELECTED SIDE="east";
            FILTER2 = "US";CATEGORY="vbs2 af taliban"; 
            TYPE GROUP="rifleteam";
            GROUP MEMBERS NAME=""; 
            GROUPFRAME="";
            GROUP MEMBERS2="vbs2 af taliban_ak74gla"; 
      PREVIEW_PIC2="\VBS2\people\afg\afg_man\data\ico\preview_afg_fight
erl ca.paa";
            CREATE GROUP="";
            SIDE NEW="west";
            CATEGORY_NEW="West"; 
            CATEGORY_DELETE=""; 
            TYPE NEW="West"; 
            TYPE DELETE=""; 
            GROUP_MEMBERS=""; 
            FILTER="US"; 
            AVAILBLE MEMBERS="";
```

```
\mathbf{I};
class _unit_1
{ 
      ) ; 
             MEMBER UP="";
             MEMBER<sup>DOWN=""</sup>;
             ADD_MEMBER="";
             REMOVE MEMBER="";
             COPY MEMBER="";
             EDIT UNIT2="";
             NEW UNIT2="";
             IS EDIT="objectType="unit"; 
      layer= "classes"; 
      height=-0.0014379101; 
      class Arguments 
      { 
             SIDE="EAST";
             TYPE="vbs2_af_taliban_ak74gla"; 
             RANK="Corporal"; 
             AZIMUT="0.00000"; 
             POSITION=" [5061.01269, 6751. 86133, 639. 80917] "; 
             COLOR="[l,0.5,0.5]"; 
             LEADER="";
             DISPLAY_NAME="Taliban - AK-74 / GP-25";
             DISPLAY NAME TREE="Taliban - AK-74 / GP-25"; 
             PARENT=" group 0";
             PARENT UNIT="";
      ) ; 
\} ;
class unit 2 
{ 
      objectType="unit"; 
      layer="classes"; 
      height=-0.0014345313; 
      class Arguments 
      { 
             SIDE="EAST"; 
             TYPE="vbs2 af taliban_rpk74"; 
             RANK="Private"; 
             AZIMUT="0.00000"; 
      \} ;
) ; 
             POSITION=" [5065. 01269, 6750. 86133, 639. 78421] "; 
             COLOR="[1, 0.5, 0.5]";
             LEADER="_unit_l"; 
             DISPLAY NAME="Taliban - RPK-74";
             DISPLAY_NAME_TREE="Taliban - RPK-74"; 
             PARENT=" group 0";
             PARENT_UNIT="";
class unit 3
{ 
      objectType="unit"; 
      layer="classes"; 
      height=-0.0014395899; 
      class Arguments 
      {
```

```
SIDE="EAST"; 
             TYPE="vbs2 af taliban_akm"; 
             RANK="Private";
             AZIMUT="0.00000"; 
             POSITION="[5057.01269, 6750.86133, 639.83639)"; 
             COLOR="[1, 0, 5, 0.5]";
             LEADER="\_unit\_1";
             DISPLAY_NAME="Taliban - AKM";
             DISPLAY NAME TREE="Taliban - AKM";
             PARENT=" group_0";
             PARENT UNIT=";
      } ; 
} ; 
class unit 4
( 
      objectType="unit";
      layer="classes"; 
      height=-0.0014363282; 
      class Arguments 
      €
             SIDE<sup>*</sup>"EAST";
             TYPE="vbs2_af_taliban_akm";
             RANK="Private"; 
             AZIMUT="0.00000"; 
             POSITION=" [ 5069. 01269, 6749. 86133, 639. 75955] "; 
             COLOR="[l,0.5,0.5]"; 
             LEADER="_unit_1";
             DISPLAY NAME="Taliban - AKM";
             DISPLAY NAME TREE="Taliban - AKM"; 
             PARENT = "group 0";PARENT UNIT="";
      ) ; 
) ; 
class marker 0 
( 
      objectType="marker"; 
      layer="classes"; 
      height=-0.0014379101; 
      class Arguments 
      \mathcal{L}POSITION="[5061.01269, 6751.86133, 639.80917]"; 
             NAME="m1";
             LASTNAME="m1":
             MARKER TYPE="TacticalMarker";
             COLOR="ColorRed"; 
             PARENT=" group_0";
             PARENT UNIT=* unit l";
             DISPLAY NAME="Marker ml"; 
             SIDE="F2";
                                                                         \langle \hat{\Psi} \rangleUNIT="I22"; 
             SIZE="M2"; 
      PREVIEW_SIDE="\vbs2\ui\tacticmarkers\data\Frames\Hostile_Surface"
. 
, 
      PREVIEW_UNIT="\vbs2\ui\tacticmarkers\data\ Icons\H_Infantry";
```

```
PREVIEW_SIZE="\vbs2\ui\tacticmarkers\data\Modifiers\S_Team";
      PREVIEW_MODIFIER="\vbs2\ui\tacticmarkers\data\SubRoles\Blanc";
      } ; 
      class DynamicArguments 
             name="TacticalMarker"; 
             class Params 
             { 
                   class CUSTOM MARKER 
                    { 
                          type="config"; 
                          subtype="CfgMarkers, name";
                          description="Custom Marker•; 
                          w=0.34;ide=5001;onChanged="(_map] call compile preprocessFile 
""\vbs2\editor\Data\Scripts\rnarker\customMarkers\rnarkerUicustomLBChange 
d.sqf<sup>""</sup>;
                    } ; 
                    class CUSTOM DELETE 
                    { 
                          type= "button"; 
                          x=0.56;y=0.11; 
                          w=0.1;onInit="_control_CUSTOM_DELETE ctrlSetText
(localize '1
11STR_CA_DELETE'H'); _control CUSTOM DELETE 
ctrlSetEventHandler (""ButtonClick"",preProcessFile 
""\vbs2\editor\Data\Scripts\marker\customMarkers\markerUicustomDelete.s 
qf^{\pi\mu}]^{\eta};
                    } ; 
                    class CUSTOM NAME 
                    \mathbf{f}type="text{!}description="Save As";
                          w=0.34;idc=5002: 
                    } ; 
                    class CUSTOM SAVE 
                    { 
                          type="button";x=0.56; 
                          y=0.14;w=0.1;oninit=" control CUSTOM SAVE ctrlSetText 
(localize ""STR DISP ARCMAP SAVE'"'); control CUSTOM SAVE 
ctrlSetEventHandler [""ButtonClick"", preProcessFile
""\vbs2\editor\Data\Scripts\marker\customMarkers\markerUicustomSave.sqf 
f.t i't ] II ; 
                    } ; 
                    class SIDE 
                    { 
                          type="configEx"; 
                          subtype="cfgTacticalSymbols.Sides,name"; 
                          description="Side Icon";
```

```
default="fl"; 
                                 w=0.25;idc=5026; 
                                 onInit=" sel = control SIDE lbData lbCurSel
 control SIDE; lbSort control SIDE; was = seI; for 'i' from 0 to
(1bSize \text{ } \frac{1}{2} \text{ } count \text{ } b = 1 \text{ } b = 1{ was = i; control SIDE lbSetCurSel i}};['addMRK SIDE', ctrlText
\overline{\text{control}} NAME != \overline{\phantom{0}}, \overline{\phantom{0}} 0, \overline{\phantom{0}} 1b', control SIDE, was] call compile
preProcessFile '\vbs2\editor\Data\Scripts\UI\saveLastSelection.sqf';"; 
                                onChanged="_this call 
func COC Marker DlgChanged";
                        } ; 
                        class SIDE POSITION 
                        { 
                                 type="number"; 
                                subtype="range(-0.05, 0,05)"; 
                                description="Side Icon"; 
                                default="0";hidden=1;
                                w=0.15000001; 
                                onChanged=" ( this, control PREVIEW SIDE, ""X"" ]
call compile preprocessfile 
(""\vbs2\editor\Data\Scripts\marker\layerPosition.sqf"")"; 
                        } ; 
                        class SIDE DOWN 
                        { 
                                type="number"; 
                                subtype="range(-0.05, 0.05)"; 
        description="str_editor_edobj_param_placeholder"; 
                                default="0";
                                hidden=1;
                                x=0.36250001; 
                                w=0.15000001; 
                                onChanged="[_this,_control_PREVIEW_SIDE,""Y"") 
call compile preprocessfile 
(""\vbs2\editor\Data\Scripts\marker\layerPosition.sqf"")"; 
                        } ; 
                        class SIDE SCALE 
                        \mathcal{L}type="number"; 
                                subtype="range(0.5, 1.5)";
                                description="Scale"; 
                                default="!"; 
                                x=0.47;
                                y=0.17;
                                w=0.15000001;
                                idc=5027; 
        onChanged="[ this,_control_PREVIEW SIDE, control SIDE POSITION, c 
ontrol SIDE DOWN) call compile preprocessfile 
(""\vbs2\editor\Data\Scripts\marker\layerScale.sqf"")"; 
                        ) ; 
                        class UNIT
                        ₹
                                type="configEx"; 
                                subtype="cfgTacticalSymbols.Units,name";
```

```
description="Unit Icon"; 
                          default="Il"; 
                          w=0.25;
                          idc=5028; 
                          onInit=" sel = control UNIT IbData IbCurSelcontrol UNIT; lbSort control UNIT; was = sel; for ' i' from 0 to
(lbSize control_UNIT) -1 do {if (_control_UNIT lbData i == sel) then<br>{ was = i; control UNIT lbSetCurSel _i) }; ['addMRK UNIT', ctrlText
        [i;_{\text{control\_UNIT}} lbSetCurSel _i); i'addMRK_UNIT', ctrlText
control NAME != '', 0, 'lb', control UNIT, was] call compile 
preProcessFile '\vbs2\editor\Data\Scripts\UI\saveLastSelection.sqf';";
                          onChanged=" this call 
func COC Marker DlgChanged";
                   ) ; 
                   class UNIT POSITION 
                    { 
                          type="number"; 
                          subtype="range(-0.05, 0.05)"; 
      description="str_editor_edobj_param_placeholder";
                          default="0";hidden=l; 
                          w=0.15000001; 
                          onChanged="[ this, control PREVIEW UNIT,""X""] 
call compile preprocessfile
(""\vbs2\editor\Data\Scripts\marker\layerPosition.sqf"")"; 
                    } ; 
                   class UNIT DOWN 
                    { 
                          type="number"; 
                          subtype="range(-0.05, 0.05)";
      description="str_editor_edobj_param_placeholder"; 
                          default="0"; 
                          hidden=1;
                          x=0.36250001; 
                          v=0.259999999:w=0,15000001; 
                          onChanged="( this, control PREVIEW UNIT,""Y""] 
call compile preprocessfile
( '"' \ vbs2\edi tor\Data \Scripts\marker\layerPosi tion. sqf"") "; 
                   \} ;
                   class UNIT SCALE 
                    { 
                          type="number"; 
                          subtype="range(0.5, 1.5)"; 
                          description="Scale";
                          default="l"; 
                          x=0.47;y=0.2;w=0,15000001; 
                          idc=5029; 
                          onInit="['addMRK_UNIT SCALE', ctrlText
 control NAME!= •
1
, 0, 'sld', control UNIT SCALE) call compile 
preProcessFile '\vbs2\editor\Data\Scripts\UI\saveLastSelection.sqf';";
      onChanged="( this,_control_PREVIEW_UNIT,_control_UNIT_POSITION,_c
```

```
41
```

```
ontrol UNIT DOWN) call compile preprocessfile 
(""\vbs2\editor\Data\Scripts\marker\layerScale.sqf"")"; 
                   ) ; 
                   class SIZE 
                    { 
                          type="configEx"; 
                          subtype="cfgTacticalSymbols.Size,name"; 
                          description="Size Icon"; 
                          w=0.25;
                          idc=5030; 
                          oninit="['addMRK_SIZE', ctrlText control NAME 
!= '', 0, 'lb', control SIZE] call compile preProcessFile
'\vbs2\editor\Data\Scripts\UI\saveLastSelection.sqf';"; 
                          onChanged="_this call 
func COC Marker DlgChanged";
                   } ; 
                   class SIZE POSITION 
                   \left\{ \right.type="number"; 
                          subtype="range(-0.05, 0.05)";
      description="str_editor_edobj_param_placeholder";
                          default="0";
                          hidden=l; 
                          w=0.15000001; 
                          onChanged="[_this,_control_PREVIEW_SIZE,""X""]
call compile preprocessfile 
(""\vbs2\editor\Data\Scripts\marker\layerPosition.sqf"")"; 
                   } ; 
                   class SIZE DOWN 
                    \overline{\mathbf{I}}type="number"; 
                          subtype="range(-0.05, 0.05)"; 
      description="str_editor_edobj_param_placeholder";
                          \det \overline{\det} = 0";
                          hidden=l; 
                          x=0.36250001; 
                          y=0.31999999; 
                          w=0.15000001; 
                          onChanged="[_this, control PREVIEW SIZE, ""Y""]
call compile preprocessfile 
(""\vbs2\editor\Data\Scripts\marker\layerPosition.sqf"")"; 
                   } ; 
                   class SIZE SCALE 
                   { 
                          type="number"; 
                          subtype="range(0.5, 1.5)";
                          description="Scale"; 
                          default="1";x=0.47;y=0.23;w=0.15000001; 
                          idc=5031; 
                          oninit="['addMRK_SIZE SCALE', ctrlText 
_control_NAME != '', 0, 'sld', _control_SIZE_SCALE} call compile
preProcessFile '\vbs2\editor\Data\Scripts\UI\saveLastSelection.sqf';";
```

```
42
```

```
onChanged=" [_this, control PREVIEW SIZE, control SIZE POSITION, c
ontrol SIZE DOWN) call compile preprocessfile 
("")\vbs2\editor\Data\Scripts\marker\layerScale.sqf"")";
                   ) ; 
                   class MODIFIER 
                   { 
                         type="configEx"; 
                          subtype="cfgTacticalSymbols.Modifiers,name";
                         description= "Modifier Icon"; 
                         default="S0";w=0.25;idc=5032; 
                         onInit=" sel = control_MODIFIER IbDatalbCurSel _control_MODIFIER; lbSort _control_MODIFIER; _was = _sel; for
'_i' from 0 to {lbSize _control_MODIFIER) -1 do {if {_control_MODIFIER
1\overline{b}Data i == sel) then { was = i; control MODIFIER lbSetCurSel
(i)); ['addMRK_MODIFIER', ctrlText control NAME != '', 0, 'lb',
control_MODIFIER,_was) call compile preProcessFile 
'\vbs2\editor\Data\Scripts\UI\saveLastSelection.sqf';"; 
                         onChanged="_this call 
func COC Marker DlgChanged";
                   \cdotclass MODIFIER POSITION 
                   { 
                         type="number"; 
                         subtype="range(-0.05, 0.05)";
      description="str_editor_edobj_param_placeholder";
                         \overline{\text{default}}="0";
                         hidden=1;
                         w=0.15000001; 
      onChanged="[_this, _control_PREVIEW_MODIFIER, ""X""] call compile
preprocessfile 
(""\vbs2\editor\Data\Scripts\marker\layerPosition.sqf"")"; 
                   ) ; 
                   class MODIFIER DOWN
                         type="number"; 
                          subtype="range(-0.05, 0.05)";
      description="str editor edobj param placeholder";
                         \det \overline{\det}"0";
                         hidden=1;
                         x=0.36250001; 
                         y=0.38; 
                         w=0.15000001; 
      onChanged=" [ this, control PREVIEW MODIFIER, ""Y"" ] call compile
preprocessfile 
(""\vbs2\editor\Data\Scripts\marker\layerPosition.sqf"")"; 
                 \rightarrowclass MODIFIER SCALE
                         type="number"; 
                         subtype="range(0.5, 1.5)";
```
description="Scale";  $default="1";$ **x=0.47;**  y=0.25999999; <sup>w</sup>=0.15000001; idc=5033; onInit=" ['addMRK MODIFIER SCALE', ctrlText \_control\_NAME != '', 0, 'sld', \_control\_MODIFIER\_SCALE] call compile preProcessFile '\vbs2\editor\Data\Scripts\UI\saveLastSelection.sqf';"; onChanged="[\_this, control\_PREVIEW\_MODIFIER, control\_MODIFIER\_POS ITION, control MODIFIER DOWN] call compile preprocessfile (""\vbs2\editor\Data\Scripts\marker\layerScale.sqf"")"; **} ;**  class PREVIEW SIDE { type="picture"; description="Preview"; ) ; class **PREVIEW UNIT**  $\left\{ \right.$ type="picture"; description="str\_editor\_edobj\_param\_placeholder"; <sup>x</sup>=0.20999999; y=0.28999999; <sup>w</sup>=0.15000001;  $h=0.2$ ;  $\sim$ **COLLECT**  $\mathcal{F}$ ) ; class PREVIEW SIZE { type="picture"; description="str\_editor\_edobj\_param\_placeholder";  $x=0.209999999;$ y=0.28999999;  $w=0.15000001;$  $h=0.2;$  $\}$ ; class PREVIEW MODIFIER { type<sup>=</sup> "picture"; description="str\_editor\_edobj\_param\_placeholder"; <sup>x</sup>=0.20999999; y=0.28999999; <sup>w</sup>=0.15000001;  $h=0.2$ ; } ; **} ;**   $create[] =$ **{**  "%VARIABLE **NAME <sup>=</sup>** ( ["" % VARIABLE NAME"", %NAME, %TEXT, %MARKER TYPE, """", %COLOR, [ %A, %B],%ANGLE,%POSITION,%CONDITION,%PREVIEW\_SIDE,%PREVIEW\_UNIT,%PREVIEW\_SI ZE,%PREVIEW MODIFIER, [%SIDE POSITION,%SIDE DOWN],%SIDE SCALE, [%SIZE POS ITION, \$SIZE DOWN], \$SIZE SCALE, [%UNIT POSITION, %UNIT DOWN], \$UNIT SCALE, [

ii).

```
%MODIFIER_POSITION,%MODIFIER_DOWN],%MODIFIER_SCALE,%AUTOSCALE] + 
[%PARENT_UNIT]) call func_COC_Marker_Tactical_Create;"
             } ; 
             update[] ={ 
                   " [ %NAME, %TEXT, %MARKER_TYPE, '"'"", %COLOR, [ %A, 
%B];%ANGLE,%POSITION,%CONDITION,%PREVIEW_SIDE,%PREVIEW_UNIT,%PREVIEW_SI 
ZE, $PREVIEW MODIFIER, [$SIDE_POSITION, $SIDE_DOWN], $SIDE_SCALE, [$SIZE_POS
ITION, $SIZE_DOWN], $SIZE_SCALE, [%UNIT_POSITION, %UNIT_DOWN], %UNIT_SCALE, [
%MODIFIER POSITION,%MODIFIER DOWN],%MODIFIER SCALE,""%PARENT"",""%VARIA 
BLE NAME"", $AUTOSCALE] call func COC Marker Tactical Update;"
             } ; 
             execDrawMap="false"; 
      } ; 
} ; 
class waypoint 0
{ 
      objectType="waypoint"; 
      layer="classes"; 
      height=9.6093754e-006; 
      class Arguments 
      \mathbf{f}VECTOR DIRECTION="";
             POSITION=" [4991. 55029, 6793. 38965, 640. 25416) "; 
             AZIMUT="0.00000"; 
             TYPE="MOVE"; 
             DESCRIPTION= "MOVEwaypoint"; 
             DISPLAY NAME="MOVE (MOVEwaypoint)"; 
             DISPLAY NAME TREE="MOVE (MOVEwaypoint)";
             SCRIPT="hint str (1 + 1);";
             AVRS ACTION="";
            NAME="} ; 
} ; 
class group 1
{ 
      objectType="group"; 
      layer="classes"; 
      height-9.6875001e-006; 
      class Arguments 
      { 
             DISPLAY NAME="B 1-1-A-2";
             DISPLAY NAME TREE="B 1-1-A-2";
             POSITION="(4919.25684, 6737.82324, 640.71583)"; 
             SIDE="WEST";
      } ; 
} ; 
class vehicle 1 
{ 
      objectType="vehicle"; 
      layer="classes"; 
      height=2.7929686e-006; 
      class Arguments 
      { 
             NAME="testEmptyVehicle";
             URN="testEmptyVehicle"; 
             URN DIS="testEmptyVehicle";
```

```
45
```

```
SUB_TEAM="";
            SIDE="all"; 
            FILTER BY FORCE="";
            FILTER="US"; 
            TYPE="VBS2 US ARMY M1A2 D X";
            EDIT UNIT=";
            NEW_UNIT="";
            DELETE_UNIT="";
            IS EDIT="";
            HAS CREW="false"; 
            ADVANCED=""; 
            BG1="\vbs2\ui\Data\NewEditor\slider_back_rad.paa";
            FUEL="l.00000"; 
            BG2="\vbs2\ui\Data\NewEditor\slider_back_rad.paa";
            HEALTH="l.00000"; 
            BG3="\vbs2\ui\Data\NewEditor\slider_back_rad.paa";
            AMMO="l.00000"; 
            BG4="\vbs2\ui\Data\NewEditor\slider back rad.paa"; 
                                                  - - -
            PROBOFPRES="l.00000"; 
            AZIMUT="-0.00172"; 
            VECTORDIR="[-0.00003,0.99999,-0,00435]"; 
            VECTORUP="[0.00616,0.00435,0.99997]"; 
            POSITION=" [ 4 971. 83398, 6741. 41211, 640, 40314] "; 
            COLOR="[0.5, 0.5, 0]";
             DISPLAY_NAME="(testEmptyVehicle) testEmptyVehicle";
            DISPLAY_NAME_TREE="(testEmptyVehicle) testEmptyVehicle";
      } ; 
} ; 
class _marker_2
{ 
      objectType=''marker"; 
      layer="classes"; 
      height=-4.2382812e-006; 
      class Arguments 
      \mathfrak{f}POSITION="[5007.68164, 6744.40332, 640.16534)"; 
            NAME="testMarker"; 
            LASTNAME="testMarker"; 
            TEXT="testMarker"; 
            MARKER TYPE="TacticalMarker"; 
            COLOR="ColorBlue"; 
            DISPLAY NAME="Marker testMarker (testMarker)"; 
      HIDDENS=" ["" hidden 0"", "" hidden 1"", "" hidden 2"", "" hidden 3""
, ""_hidden_4"", ""_hidden_5"", ""_hidden 6"", ""_hidden 7"")";
            CUSTOM_MARKER="newCUSTOM_DELETE=""; 
            CUSTOM_SAVE=""; 
            SIDE_POSITION="-0.00000";
            SIDE_DOWN="-0.00000"; 
            SIDE_SCALE="l.00000"; 
             UNIT_POSITION="-0.00000 8
; 
            UNIT_DOWN="-0.00000"; 
            UNIT_SCALE="l.00000"; 
            SIZE="Ml"; 
            SIZE_POSITION="-0.00000";
            SIZE_DOWN="-0.00000";
```

```
SIZE SCALE="1.00000";
            MODIFIER_POSITION="-0.00000"; 
            MODIFIER DOWN="-0.00000"; 
            MODIFIER_SCALE="l.00000"; 
      PREVIEW_SIDE="\vbs2\ui\tacticmarkers\data\Frames\Friend_Units";
            PREVIEW UNIT="\vbs2\ui\tacticmarkers\data\Icons\Blanc";
            PREVIEW-SIZE="\vbs2\ui\tacticmarkers\data\Modifiers\Blanc"; 
      PREVIEW_MODIFIER="\vbs2\ui\tacticmarkers\data\SubRoles\Blanc";
      \} ;
      class DynamicArguments 
            name="TacticalMarker"; 
            class Params 
            { 
                   class CUSTOM MARKER
                         type="config"; 
                         subtype="CfgMarkers,name"; 
                         description="Custom Marker"; 
                         w=0.34; 
                         idc=S00l; 
                         onChanged="[_map] call compile preprocessFile 
""\vbs2\editor\Data\Scripts\marker\customMarkers\markerUicustomLBChange 
d.sqf""";
                   I: 
                   class CUSTOM DELETE 
                   { 
                         type="button"; 
                         x=0.56;y=0.11;w=O.l; 
                         onInit=" control CUSTOM DELETE ctrlSetText
(localize ""STR CA DELETE""); control CUSTOM DELETE
ctrlSetEventHandler [""ButtonClick"",preProcessFile 
""\vbs2\editor\Data\Scripts\marker\customMarkers\markerUicustomDelete.s 
qf''" ';
                   \mathcal{E}class CUSTOM_NAME
                         type="text";
                         description="Save As"; 
                         w=0.34:
                         idc = 5002;I: 
                   class CUSTOM_SAVE 
                   { 
                         type="button"; 
                         x=0.56;y=0.14;w=0.1;onlnit=" control CUSTOM SAVE ctrlSetText 
(localize ""STR DISP ARCMAP SAVE""); control CUSTOM SAVE
ctrlSetEventHandler [""ButtonClick"", preProcessFile
""\vbs2\editor\Data\Scripts\marker\customMarkers\markerUicustomSave.sqf 
u + 1
```

```
47
```

```
} ; 
                   class SIDE 
                   { 
                         type="configEx"; 
                         subtype="cfgTacticalSymbols.Sides,name"; 
                         description="Side Icon"; 
                         default="fl"; 
                         w=0.25;idc=5026; 
                         onInit="\_sel = _control\_SIDE 1bData 1bCurSelcontrol_SIDE; lbSort _control SIDE; _was = _sel; for '_i' from 0 to
(IbSize control_SIDE} -1 do (if (_control_SIDE lbData \bar{I} == _sel) then
{_was =i; control SIDE lbSetCurSel i}}; ['addMRK_SIDE', ctrlText 
control NAME != '', 0, 'lb', control SIDE, was] call compile 
preProcessFile '\vbs2\editor\Data\Scripts\UI\saveLastSelection.sqf';"; 
                         onChanged= "_this call 
func COC_Marker_DlgChanged";
                   \} ;
                   class SIDE POSITION 
                   { 
                         type="number"; 
                         subtype="range(-0.05, 0.05)";
                         description="Side Icon"; 
                         default="0"; 
                         hidden=l; 
                         w=0.15000001; 
                         onChanged="[_this,_control_PREVIEW SIDE, ""X""]
call compile preprocessfile 
(""\vbs2\editor\Data\Scripts\marker\layerPosition.sqf"")"; 
                   } ; 
                   class SIDE DOWN 
                   { 
                         type="number"; 
                         subtype="range(-0.05, 0.05)"; 
      description="str_editor_edobj_param_placeholder";
                         default="0";hidden=1;
                         x=0.36250001; 
                         w=0.15000001; 
                         onChanged=" [_this, _control_PREVIEW SIDE, ""Y""]
call compile preprocessfile 
(""\vbs2\editor\Data\Scripts\marker\layerPosition.sqf"")"; 
                   \} ;
                   class SIDE SCALE 
                   { 
                         type= "number"; 
                         subtype="range(0.5, 1.5)";
                         description="Scale"; 
                         default="l"; 
                         x=0.47;y=0.17; 
                         w=0.15000001; 
                         idc=5027; 
      onChanged="[_this,_control_PREVIEW_SIDE,_control_SIDE_POSITION,_c
```

```
ontrol SIDE DOWN] call compile preprocessfile 
( '"'\vbs2\editor\Data \Scripts\marker\layerScale. sqf"") "; 
                   } ; 
                   class UNIT 
                   ( 
                         type="configEx"; 
                         subtype="cfgTacticalSymbols.Units,name"; 
                         description="Unit Icon"; 
                         default="Il"; 
                         w=0.25;
                         idc=5028; 
                         onInit=" sel = control UNIT 1bData 1bCurSelcontrol_UNIT; lbSort _control_UNIT; _was = _sel; for '_i' from 0 to
(lbSize control_UNIT) -1 do (if (_control_UNIT lbData i == _sel) then 
{_was = i;_control_UNIT lbSetCurSel i}};['addMRK_UNIT', ctrlText 
 control NAME!= ", 0,. 'lb', control UNIT, was] call compile 
preProcessFile '\ vbs2\editor\Data \Scripts\UI\saveLastSelection. sqf'; ''; 
                         onChanged="_this call 
func COC Marker DlgChanged";
                   } ; 
                   class UNIT POSITION 
                   { 
                         type="number"; 
                         subtype="range(-0.05, 0.05)";
      description="str_editor_edobj_param_placeholder";
                         defau\overline{1}t=''0";
                         hidden=1;
                         w=0.15000001; 
                         onChanged="[_this,_control_PREVIEW_UNIT,""X""]
call compile preprocessfile 
(""\vbs2\editor\Data\Scripts\marker\layerPosition.sqf"")"; 
                   \} ;
                   class UNIT DOWN 
                   ( 
                         type="number"; 
                         subtype="range(-0.05, 0.05)";
      description="str_editor_edobj_param_placeholder";
                         default="O"; 
                         hidden=1:
                         x=0.36250001; 
                         y=0.25999999; 
                         w=0.15000001; 
                         onChanged="[_this,_control_PREVIEW_UNIT,""Y""] 
call compile preprocessfile 
('"'\vbs2\edi tor\Data \Scripts \marker\layerPosi tion. sqf"") "; 
                   \} ;
                   class UNIT SCALE 
                   ( 
                         type="number"; 
                         subtype="range(0.5, 1.5)"; 
                         description="Scale"; 
                         default="!"; 
                         x=0.47;y=0.2;w=0.15000001;
```

```
idc=5029; 
                         oninit="['addMRK_UNIT SCALE', ctrlText 
control NAME != '', 0, 'sld', control UNIT SCALE} call compile 
preProcessFile '\vbs2\editor\Data\Scripts\UI\saveLastSelection,sqf';"; 
      onChanged="[ this, control PREVIEW UNIT, control UNIT POSITION, c 
ontrol UNIT DOWN) call compile preprocessfile
                                                           -{""\vbs2\editor\Data\Scripts\marker\layerScale.sqf"")"; 
                   l ;
                   class SIZE
                   {
                         type="configEx"; 
                         subtype="cfgTacticalSymbols.Size,name"; 
                         description="Size Icon"; 
                         w=0.25;idc=5030; 
                         onInit="['addMRK SIZE', ctrlText _control_NAME
!= '', 0, 'lb',  control_SIZE] call compile preProcessFile
'\vbs2\editor\Data\Scripts\UI\saveLastSelection.sqf';"; 
                         onChanged="_this call 
func COC Marker DlgChanged";
                   l;
                   class SIZE POSITION
                   \mathcal{L}type="number"; 
                         subtype="range(-0.05, 0.05)";
      description="str_editor edobj param placeholder"; 
                         default="0"; 
                         hidden=l; 
                         w=0.15000001; 
                         onChanged="[_this,_control_PREVIEW_SIZE,""X""] 
call compile preprocessfile 
(""\vbs2\editor\Data\Scripts\marker\layerPosition.sqf"")"; 
                   } ; 
                   class SIZE DOWN 
                   { 
                         type="number"; 
                         subtype="range(-0.05, 0.05)";
      description="str_editor_edobj_param_placeholder";
                         default="0"; 
                         hidden=l; 
                         x=0.36250001; 
                         y=0.31999999;w=0.15000001; 
                         onChanged=" [ this, control PREVIEW SIZE, ""Y""]
call compile preprocessfile 
(""\vbs2\editor\Data\Scripts\marker\layerPosition.sqf"")"; 
                   } ; 
                  class SIZE SCALE 
                   \left(type="number"; 
                         subtype="range(0.5, 1.5)";
                         description="Scale";
                         default="1";x=0.47;
```

```
y=0.23;w=0.15000001; 
                         idc=5031; 
                         onInit="['addMRK SIZE SCALE', ctrlText
control NAME l= '', 0, 'sld', control SIZE SCALE] call compile 
preProcessFile '\vbs2\editor\Data\Scripts\UI\saveLastSelection.sqf';";
      onChanged="[_this,_control_PREVIEW_SIZE,_control_SIZE_POSITION,_c 
ontrol_SIZE_DOWN] call compile preprocessfile 
(�1t\vbs2\editor\Data\Scripts\marker\layerScale.sqf"")"; 
                   } ; 
                   class MODIFIER 
                   { 
                         type="configEx"; 
                         subtype="cfgTacticalSymbols.Modifiers, name";
                         description="Modifier Icon"; 
                         default="S0"; 
                         w=0.25; 
                         idc=5032; 
                         onInit="_se1 = _control MODIFIER lbData
lbCurSel control MODIFIER; lbSort control MODIFIER; was= sel; for 
'_i' from 0 to (lbSize _control_MODIFIER) -1 do {if (_control_MODIFIER
1\overline{b}Data i == _sel) then {_was = _i; control MODIFIER lbSetCurSel
\{i\}; \{ 'addMRK_MODIFIER', ctrIFext_{control\_NAME} != '', 0, 'lb',control MODIFIER, was] call compile preProcessFile
'\vbs2\editor\Data\Scripts\UI\saveLastSelection.sqf';"; 
                         onChanged=" this call
func_COC_Marker_DlgChanged"; 
                   \} ;
                   class MODIFIER POSITION 
                         type= "number"; 
                         subtype="range(-0.05, 0.05)";
      description="str_editor_edobj_param_placeholder";
                         default="0";
                         hidden=l; 
                         w=0.15000001;onChanged=" [_this, control_PREVIEW_MODIFIER, ""X""] call compile
preprocessfile 
(""\vbs2\editor\Data\Scripts\marker\layerPosition.sqf"")"; 
                   } ; 
                   class MODIFIER DOWN 
                   { 
                         type•"number"; 
                         subtype="range(-0.05, 0.05)"; 
      description="str_editor_edobj_param_placeholder";
                         \det \overline{\det} = "0"hidden=1;
                         x=0.36250001; 
                         y=0.38;w•0.15000001; 
      onChanged=" [ this, control PREVIEW MODIFIER, ""Y""] call compile
```

```
preprocessfile 
(""\vbs2\editor\Data\Scripts\marker\layerPosition.sqf"")"; 
                   } : 
                   class MODIFIER SCALE 
                   { 
                         type= "number"; 
                         subtype="range(0.5, 1.5)"; 
                         description="Scale";
                         default="l"; 
                         x=0.47;y=0.25999999; 
                         w=0.15000001; 
                         idc=5033; 
                         oninit="('addMRK_MODIFIER SCALE•, ctrlText 
control NAME!= ••, 0, •sld', control MODIFIER SCALE) call compile 
preProcessFile '\vbs2\editor\Data\Scripts\UI\saveLastSelection,sqf';"; 
      onChanged= "[_this,_control_PREVIEW_MODIFIER;_control_MODIFIER_POS 
ITION, control MODIFIER DOWN) call compile preprocessfile 
(""\vbs2\editor\Data\Scripts\marker\layerScale.sqf"")"; 
                   ) ; 
                   class PREVIEW SIDE 
                   I 
                         type="picture"; 
                         description= "Preview"; 
                   ) ; 
                   class PREVIEW UNIT 
                   I 
                         type="picture"; 
      description="str_editor_edobj_param_placeholder";
                         x=0.20999999;y=0.28999999:
                         w=0,15000001;
                         h=0.2;\mathbf{I}class PREVIEW SIZE 
                   \{type="picture"; 
      description="str_editor_edobj_param_placeholder";
                         x=0.20999999; 
                         y=0.28999999; 
                         w=0.15000001; 
                         h=0.2;} ; 
                   class PREVIEW MODIFIER 
                   \{type="picture"; 
      description="str_editor_edobj param_placeholder";
                         x=0.209999997;y=0,28999999; 
                         w=0.15000001; 
                         h=0.2;) ; 
            ) ;
```

```
create [] =
             { 
                   "%VARIABLE NAME = 
( [""%VARIABLE_NAME'"', %NAME, %TEXT, %MARKER TYPE, '1111111
, %COLOR, [%A,
%B],%ANGLE,%POSITION,%CONDITION,%PREVIEW_SIDE,%PREVIEW_UNIT,%PREVIEW_SI 
ZE,%PREVIEW MODIFIER, [%SIDE POSITION,%SIDE DOWN),%SIDE SCALE, [%SIZE POS 
ITION,%SIZE=DOWN],%SIZE_SCALE, (%UNIT_POSITION,%UNIT_DOWN),%UNIT_SCALE, [ 
%MODIFIER_POSITION,%MODIFIER_DOWN),%MODIFIER_SCALE,%AUTOSCALE] + 
[%PARENT_UNIT]) call _func_COC_Marker_Tactical_Create;"
             } ; 
             update[] ={ 
                   "[%NAME, %TEXT, %MARKER_TYPE, """", %COLOR, [%A, 
%B],%ANGLE,%POSITION,%CONDITION,%PREVIEW_SIDE,%PREVIEW_UNIT,%PREVIEW_SI 
ZE, &PREVIEW MODIFIER, [%SIDE POSITION, %SIDE DOWN], %SIDE_SCALE, [%SIZE_POS
ITION,%SIZE_DOWN],%SIZE_SCALE, [%UNIT_POSITION,%UNIT_DOWN],%UNIT_SCALE, [ 
%MODIFIER_POSITION, %MODIFIER_DOWN], %MODIFIER_SCALE, ""%PARENT"", ""%VARIA
BLE NAME"", $AUTOSCALE] call _func_COC_Marker_Tactical_Update;"
             } ; 
             execDrawMap="false"; 
      } ; 
\vert ;
class trigger_O
{
      objectType="trigger"; 
      layer="classes"; 
      height=-1.171875le-006; 
      class Arguments 
      \mathbf{f}NAME="testTrigger"; 
             TEXT="testTrigger"; 
             POSITION="[4920.45166, 6668.51807, 641.04370]"; 
             ACTIVATION="WEST"; 
             ON ACTIVATION="hint str 2";
             ON DEACTIVATION="hint str 2"; 
             ADVANCED=""; 
             EFFRESOURCE="BIS"; 
             EFFOBJECT="Sphere"; 
             DISPLAY_NAME="testTrigger: testTrigger"; 
      } ; 
\} ;
class _object_O
{
      objectType="object"; 
      layer="classes"; 
      height=0.044618282; 
      class Arguments 
       \left\{ \right.NAME="testObject"; 
             URN="testObject"; 
             SUB_TEAM="";
             SIDE="all";TYPE="Land_poleend"; 
             ADVANCED="";
             FUEL="l.00000"; 
             BG1="\vbs2\ui\Data\NewEditor\slider_back_rad.paa";
             HEALTH="l.00000";
```

```
BG2="\vbs2\ui\Data\NewEditor\slider_back_rad.paa";
             PROBOFPRES="l.00000"; 
             AZIMUT="0.00000"; 
             VECTORDIR="[O.OOOOO,l.00000,-0.00398]"; 
             VECTORUP=" [ 0. 00000, 0. 00000, 1. 00000) "; 
             AMMO="l.00000"; 
             POSITION=" (5017. 24121, 6677. 48438, 640. 41913) "; 
             COLOR="[0.5,0.5,0]"; 
             DISPLAY_NAME="(testObject) testObject";
             DISPLAY_NAME_TREE="(testObject) testObject"; 
      } ; 
} ; 
class ied 0 
\{objectType="ied"; 
      layer="classes"; 
      height=l.1914062e-006; 
      class Arguments 
      { 
             NAME="testIED"; 
             POSITION="[5088.33984, 6675.08545, 639.89203]"; 
             TYPE="vbs2 ied 11"; 
             PREVIEW_PIC="\VBS2\weapons\ied\data\ico\preview_ied01_ca";
             AZIMUT="-0.00115"; 
             VECTORDIR="[-0.00002,0,99999,-0.00362)"; 
             VECTORUP="[0.00688,0.00362,0.99997]"; 
             CHARGE="vbs2_iedxhuge"; 
             EXPLOSION TYPE="normal";
             BOOBY TRAP="true"; 
             PROXIMITY="Proximity"; 
             PRESSURE PLATE WEIGHT="Everything";
             IS_HIDDEN=""; 
             ON EXPLODE="hint str (1 + 2); ";DISPLAY NAME="(testIED) Mortars with Fuse";
      ) ; 
} ; 
class vehicle 0 
\left\{ \right.objectType="vehicle"; 
      layer="classes"; 
      height=9.6875001e-006; 
      class Arguments 
      \mathbf{f}NAME="testVehicle"; 
             URN="testVehicle"; 
             URN DIS="testVehicle"; 
             SUB_TEAM="";
             SIDE="all"; 
             FILTER BY FORCE="";
            FILTER = "US";TYPE="VBS2_US_ARMY_M1A2_D_X";
            EDIT UNIT="";
            NEW_UNIT="";
            DELETE UNIT="";
             IS_EDIT=""; 
            ADVANCED=""; 
             BGl="\vbs2\ui\Data\NewEditor\slider_back_rad.paa";
```

```
} ; 
class _unit_5
{ 
      } ; 
            FUEL="l.00000"; 
            BG2="\vbs2\ui\Data\NewEditor\slider_back_rad.paa";
            HEALTH="l.00000"; 
            BG3="\vbs2\ui\Data\NewEditor\slider_back_rad.paa";
            AMMO="l.00000"; 
            BG4="\vbs2\ui\Data\NewEditor\slider_back_rad.paa";
            PROBOFPRES="l.00000"; 
            AZIMUT="-0.00115"; 
            VECTORDIR="[-0.00002,0.99999,-0.00398)"; 
            VECTORUP="(0.00543,0.00398,0.99998)"; 
            POSITION="(4919.25684, 6737.82324, 640.71583)"; 
            PARENT=" group 1";
            COLOR="(0.600000023841858,0.600000023841858,1)"; 
            DISPLAY_NAME="(testVehicle) testVehicle"; 
            DISPLAY_NAME_TREE="(testVehicle) testVehicle"; 
      objectType="unit"; 
      layer="classes"; 
      height=9.6875001e-006; 
      class Arguments 
      { 
            DESCRIPTION="M1A2 Commander "; 
            SIDE="WEST"; 
            TYPE="VBS2 US ARMY IFVCrew W M4";
            SPECIAL="CARGO"; 
            AZIMUT="-0.00115"; 
            POSITION=" ( 4919. 25684, 6737. 82324, 640. 71583) "; 
            COLOR="(0.600000023841858,0.600000023841858,1)"; 
            COMMANDER=" vehicle 0";
            DRIVER=""; 
            GUNNER=" vehicle_0";
            GUNNER \overline{TURRET}="[0,0]";
            LEADER=""; 
            DISPLAY NAME="M1A2 Commander "; 
            DISPLAY NAME TREE="M1A2 Commander "; 
            PARENT=" group 1";
            PARENT_UNIT="";
      } ; 
} ; 
class unit 6
{ 
      objectType="unit"; 
      layer="classes"; 
      height=9.687500le-006; 
      class Arguments 
       { 
            DESCRIPTION="MlA2 Driver "; 
            SIDE="WEST"; 
            TYPE="VBS2 US ARMY IFVCrew W M4";
            SPECIAL="CARGO"; 
            AZIMUT="-0.00115"; 
            POSITION="{4919.25684, 6737.82324, 640.71583)"; 
            COLOR="[0.600000023841858,0.600000023841858,l)"; 
            COMMANDER="";
```

```
} ; 
} ; 
             DRIVER=" vehicle 0";
             GUNNER="";
             LEADER="_unit_S"; 
             DISPLAY_NAME="M1A2 Driver ";
             DISPLAY NAME TREE="M1A2 Driver "; 
             PARENT=" group 1";
             PARENT_UNIT="";
class _unit_7<br>(objectType="unit";
      layer="classes"; 
      height=9.6875001e-006; 
      class Arguments 
      { 
      } ; 
I ; 
             DESCRIPTION="M1A2 Gunner "; 
             SIDE="WEST"; 
             TYPE="VBS2 US ARMY IFVCrew_W_M4"; 
             SPECIAL="CARGO"; 
             AZIMUT="-0.00115"; 
             POSITION="[4919.25684, 6737.82324, 640.71583]"; 
             COLOR="{0.600000023841858,0.600000023841858,1)"; 
             COMMANDER=""; 
             DRIVER=""; 
             GUNNER="_vehicle 0";
             GUNNER TURRET="[0]";
             LEADER=" unit 5";
             DISPLAY NAME="M1A2 Gunner "; 
             DISPLAY NAME TREE="M1A2 Gunner "; 
             PARENT=\{^{\overline{n}}\}group 1";
             PARENT_UNIT="";
class _unit_8
{ 
      objectType="unit";
      layer="classes"; 
      height=9.6875001e-006; 
      class Arguments 
      { 
             DESCRIPTION="MlA2 Assistant Gunner "; 
             SIDE="WEST"; 
             TYPE="VBS2 US ARMY IFVCrew W M4";
             SPECIAL="CARGO"; 
            AZIMUT="-0.00115"; 
            POSITION-"(4919.25684, 6737.82324, 640.71583]"; 
             COLOR="[0.600000023841858,0,600000023841858,1]"; 
             COMMANDER=""; 
            DRIVER=""; 
            GUNNER="_vehicle_0";
             GUNNER TURRET="[0,1]";
            LEADER = "unit 5";DISPLAY NAME="M1A2 Assistant Gunner "; 
            DISPLAY NAME TREE="M1A2 Assistant Gunner "; 
            PARENT=" group_1";
            PARENT U\overline{N}IT="";
```
```
} ; 
) ; 
class marker 1 
{ 
      objectType="marker"; 
      layer="classes"; 
      height-9.6875001e-0O6; 
      class Arguments 
      { 
            POSITION="[1919.25684, 6737.82324, 640.71583]NAME=,.m2"; 
            LASTNAME=''m2"; 
            MARKER_TYPE="TacticalMarker"; 
            COLOR="ColorBlue"; 
            PARENT="_group_l"; 
            PARENT_UNIT="_unit_5";
            DISPLAY NAME-"Marker m2"; 
            SIDE = "F1";UNIT="19";SIZE="M2";
      PREVIEW_SIDE="\vbs2\ui\tacticmarkers\data\Frames\Friend_Units";
            PREVIEW_UNIT="\vbs2\ui\tacticmarkers\data\Icons\Armour";
      PREVIEW_SIZE="\vbs2\ui\tacticmarkers\data\Modifiers\S_Team";
      PREVIEW_MODIFIER="\vbs2\ui\tacticmarkers\data\SubRoles\Blanc";
      \} ;
      class DynamicArguments 
      { 
            name="TacticalMarker"; 
            class Params 
            { 
                   class CUSTOM MARKER 
                   { 
                         type="config";
                         subtype="CfgMarkers, name";
                         description="Custom Marker"; 
                         w=0,34; 
                         idc=5001; 
                         onChanged="[_map) call compile preprocessFile 
""\vbs2\editor\Data\Scripts\marker\customMarkers\markerUicustomLBChange 
d.sqf""";
                   \} ;
                   class CUSTOM_DELETE
                         type="button"; 
                         x=0.56;y=O .11; 
                         w=0.1;onInit="_control_CUSTOM_DELETE ctrlSetText
(localize �11'STR_CA_DELETE1"'); _control_CUSTOM_DELETE 
ctrlSetEventHandler ["•ButtonClick"",preProcessFile 
""\vbs2\editor\Data\Scripts\marker\customMarkers\markerUicustomDelete.s 
qf""]";
                   \} ;
                   class CUSTOM NAME
```

```
\left\{ \right.type="text"; 
                           description="Save As"; 
                           w=0.34;
                           idc=5002; 
                    } ; 
                    class CUSTOM SAVE 
                    { 
                           type="button"; 
                           x=0.56;\langle \ \tilde{y} \rangley=0.14;w=0.1;oninit=" control_CUSTOM_SAVE ctrlSetText 
(localize ""STR_DISP_ARCMAP_SAVE""); _control_CUSTOM_SAVE
ctrlSetEventHandler [""ButtonClick"",preProcessFile 
""\vbs2\editor\Data\Scripts\marker\customMarkers\markerUicustomSave.sqf 
11 n J n; 
                    \mathbf{)} :
                    class SIDE 
                    { 
                           type="configEx"; 
                           subtype="cfgTacticalSymbols.Sides,name"; 
                           description="Side Icon"; 
                           default="f1";
                           w=0.25:
                           idc=5026; 
                           onInit="\_sel = \_control\_SIDE lbData lbCurSel
 control_SIDE; lbSort _control_SIDE; _was = _sel; for '_i' from 0 to
(lbSize _control_SIDE) -1 do {if (_control_SIDE lbData _i == _sel) then
{_was • i; control SIDE lbSetCurSel i}}; ['addMRK SIDE', ctrlText 
 \overline{\text{control}} NAME != '', 0, 'lb', _control SIDE, was] call compile
preProcessFile '\vbs2\editor\Data\Scripts\UI\saveLastSelection.sqf';";
                          onChanged="_this call 
_func_COC_Marker_DlgChanged"; 
                    } ; 
                    class SIDE POSITION 
                    ł
                           type="number"; 
                           subtype="range(-0.05, 0.05)"; 
                          description="Side Icon"; 
                          default="0"; 
                          hidden=1;
                           w=0.15000001; 
                          onChanged=" [ this, control PREVIEW SIDE, ""X""]
call compile preprocessfile 
(""\vbs2\editor\Data\Scripts\marker\layerPosition.sqf"")"; 
                    } ; 
                    class SIDE DOWN 
                    { 
                           type="number"; 
                           subtype="range(-0.05, 0.05)"; 
      description="str_editor_edobj_param_placeholder";
                          \overline{\text{default}}="0";
                          hidden=1;
                          x=0.36250001; 
                          w=0.15000001;
```

```
onChanged="[_this,_control_PREVIEW_SIDE,""Y""] 
call compile preprocessfile 
(""\vbs2\editor\Data\Scripts\marker\layerPosition.sqf"")"; 
                   } ; 
                   class SIDE SCALE 
                   €
                          tvpe=nnumber";
                          subtype="range(0.5, 1.5)";
                          description="Scale"; 
                          default="!": 
                          x=0.47; 
                          y=0.17;w=0.15000001; 
                          idc=5027; 
      onChanged="[ this,_control_PREVIEW SIDE, control SIDE POSITION, c 
ontrol SIDE DOWN] call compile preprocessfile 
( '"' \ vbs2\edi tor\Data \Scripts\marker\ layerScale. sqf'"') "; 
                   \cdotclass UNIT 
                   -6
                          type="configEx"; 
                          subtype="cfgTacticalSymbols.Units, name";
                          description="Unit Icon"; 
                          default="Il"; 
                          w=0.25;idc=5028; 
                          onInit="\_sel = controll_WNT \text{ lbbata lbcurSel}control_UNIT; lbSort _control_UNIT; _was = _sel; for '_i' from 0 to
(lbSize _control_UNIT) -1 do {if (_control_UNIT lbData _i == _sel) then
{\text{[was = i; control UNIT lbsetCurSel i]}}; ['addMRK_UNIT', ctrlText
\text{control} NAME != \cdot \cdot, 0, 'lb', control UNIT, was] call compile
preProcessFile '\vbs2\editor\Data\Scripts\UI\saveLastSelection.sqf';";
                          onChanged=" this call 
func COC Marker DlgChanged";
                   } ; 
                   class UNIT POSITION 
                   { 
                          type="number"; 
                          subtype="range(-0.05, 0.05)"; 
      description="str_editor_edobj_param_placeholder";
                          default="0";hidden=l; 
                          w-0.15000001;
                          onChanged="[_this, control PREVIEW_UNIT, ""X""]
call compile preprocessfile 
(""\vbs2\editor\Data\Scripts\marker\layerPosition.sqf"")"; 
                   } ; 
                   class UNIT DOWN
                   { 
                          type= "number"; 
                          subtype="range(-0.05, 0.05)"description="str_editor_edobj_param_placeholder";
                          \det \overline{\det} = 0";
                          hidden=l;
```

```
x=0.36250001; 
                          y=0.25999999; 
                         w=0.15000001; 
                         onChanged=" [ this, control PREVIEW UNIT, ""Y""]
call compile preprocessfile 
( '"' \ vbs2\edi tor\Data \Scripts\marker\layerPosi tion. sqf'"') "; 
                   } ; 
                   class UNIT SCALE 
                   { 
                          type= "number"; 
                          subtype="range(0.5, 1.5)"; 
                         description-"Scale"; 
                         default="!"; 
                         x=0.47;y=0.2;w=0.15000001;idc=5029;
                         oninit="['addMRK UNIT SCALE', ctrlText
control NAME != '', 0, 'sld', control UNIT SCALE) call compile 
preProcessFile '\vbs2\editor\Data\Scripts\UI\saveLastSelection.sqf';"; 
      onChanged="[_this, control_PREVIEW_UNIT, control UNIT POSITION, c
ontrol UNIT DOWN) call compile preprocessfile 
(""\vbs2\editor\Data\Scripts\marker\layerScale.sqf"")"; 
                   } ; 
                   class SIZE 
                   { 
                          type="configEx";
                         subtype="cfgTacticalSymbols.Size,name"; 
                         description="Size Icon"; 
                         w=0.25;idc=5030; 
                         onInit="['addMRK SIZE', ctrlText control NAME
!= ', 0, 'lb', control SIZE] call compile preProcessFile
'\vbs2\editor\Data\Scripts\UI\saveLastSelection.sqf';"; 
                         onChanged="_this call 
func COC Marker DlgChanged";
                   } ; 
                   class SIZE_POSITION 
                   \mathbf{f}type="number"; 
                         subtype="range(-0.05, 0.05)"; 
      description="str_editor_edobj_param_placeholder";
                         default="0"; 
                         hidden=1;
                         w=0.15000001; 
                         onChanged="[_this, control PREVIEW SIZE, ""X""]
call compile preprocessfile 
(""\vbs2\editor\Data\Scripts\marker\layerPosition.sqf"")"; 
                   } ; 
                   class SIZE DOWN 
                   \overline{A}type="number"; 
                         subtype="range(-0.05, 0.05)"; 
      description="str_editor_edobj_param_placeholder";
```
W.

```
default="0"; 
                          hidden=l; 
                          x=0.36250001; 
                          y=0.31999999; 
                          w=0.15000001;
                          onChanged="[_this,_control_PREVIEW_SIZE,""Y""} 
call compile preprocessfile 
( ' "' \ vbs2 \edi tor\Data \Scripts\marker\layerPosi tion. sqf" 11 ) "; 
                   } ; 
                   class SIZE SCALE 
                   { 
                          type= "number"; 
                          subtype="range(0.5, 1.5)";
                          description="Scale"; 
                          default="1";
                          x=0.47; 
                          y=0.23;w=0.15000001; 
                          idc=5031; 
                          oninit="['addMRK_SIZE SCALE', ctrlText 
control_NAME != '', 0, 'sld', _control_SIZE_SCALE] call compile 
preProcessFile '\vbs2\editor\Data\Scripts\UI\saveLastSelection.sqf 1 ; 11 ; 
      onChanged="[_this,_control_PREVIEW_SIZE,_control_SIZE_POSITION,_c 
ontrol_SIZE_DOWN) call compile preprocessfile 
( •H1\vbs2\editor\Data\Scripts\marker\layerScale. sqf"") 11; 
                   \} is
                   class MODIFIER 
                   \left\{ \right.type="configEx"; 
                          subtype="cfgTacticalSymbols.Modifiers,name";
                          description=11 Modifier Icon"; 
                          default="S0";w=0.25; 
                          idc=5032; 
                          onInit=" sel = control MODIFIER lbData
lbCurSel _control_MODIFIER; lbSort _control_MODIFIER; was = sel; for
' i' from 0 to (lbSize control MODIFIER) -1 do (if ( control MODIFIER
1bData i == sel) then { was = i; control MODIFIER lbSetCurSel
\{i\}; \{i\}; \{i\} addMRK_MODIFIER', ctrlText control_NAME != '', 0, 'lb',
control_MODIFIER,_was] call compile preProcessFile 
'\vbs2\editor\Data\Scripts\UI\saveLastSelection.sqf';"; 
                          onChanged="_this call 
func COC Marker DlgChanged";
                   } ; 
                   class MODIFIER POSITION 
                   { 
                          type="number"; 
                          subtype="range (-0.05, 0.05)";
      description="str_editor_edobj_param_placeholder";
                          \det \overline{\det} = "0";
                          hidden=1;
                          w=0.15000001;
      onChanged="[_this,_control_PREVIEW_MODIFIER,""X11 "} call compile
```

```
preprocessfile 
(""\vbs2\editor\Data\Scripts\marker\layerPosition.sqf"")"; 
                   } ; 
                   class MODIFIER DOWN 
                   \left(type="number"; 
                          subtype="range(-0.05, 0.05)";
      description="str_editor_edobj_param_placeholder"; 
                         default="0":
                         hidden=l; 
                         x=0.36250001; 
                         y=0.38;w=0.15000001;
      onChanged=" [_this, control_PREVIEW_MODIFIER, ""Y""] call compile
preprocessfile 
(""\vbs2\editor\Data\Scripts\marker\layerPosition.sqf"")"; 
                   ) ; 
                   class MODIFIER SCALE 
                   { 
                         type="number"; 
                         subtype="range(0.5, 1.5)";
                         description="Scale"; 
                         default="1";x=0.47;y-0.25999999;
                         w=0.15000001;
                         idc=5033;
                         oninit="['addMRK_MODIFIER SCALE', ctrlText
control NAME != '', 0, 'sld', control MODIFIER SCALE) call compile 
preProcessFile '\vbs2\editor\Data\Scripts\UI\saveLastSelection,sqf';"; 
      onChanged="(_this,_control_PREVIEW_MODIFIER,_control_MODIFIER_POS 
ITION, control MODIFIER DOWN) call compile preprocessfile 
( "" \vbs2\editor\Data \Scripts\marker\layerScale. sqf'"'} "; 
                   ) ; 
                   class PREVIEW SIDE 
                   { 
                         type="picture"; 
                         description="Preview"; 
                   } ; 
                   class PREVIEW UNIT 
                   { 
                         type="picture"; 
      description="str_editor_edobj_param_placeholder";
                         x=0.20999999; 
                         y=0.28999999; 
                         w=0.15000001; 
                         h=0.2;) ; 
                   class PREVIEW SIZE 
                   { 
                         type="picture"; 
      description="str_editor_edobj_param_placeholder";
```

```
62
```

```
\mathcal{I}x=0.20999999; 
                          y=0.28999999; 
                         w=0.15000001; 
                         h=0.2;class PREVIEW MODIFIER 
                          type=''picture''; 
      description-"str_editor_edobj_param_placeholder"; 
                         x=0.20999999; 
                   } ; 
             l; 
             create[] ={ 
                          y=0.28999999; 
                          w=0,15000001; 
                          h=0.2;"%VARIABLE NAME = 
( (""%VARIABLE NAME"", %NAME, %TEXT, %MARKER TYPE,'"'"", %COLOR, [%A, 
%B], %ANGLE, %POSITION, %CONDITION, %PREVIEW SIDE, %PREVIEW_UNIT, %PREVIEW_SI
ZE,%PREVIEW MODIFIER, [%SIDE POSITION,%SIDE DOWN),%SIDE SCALE, [%SIZE POS 
ITION, $SIZE DOWN), $SIZE SCALE, [%UNIT POSITION, %UNIT DOWN], %UNIT SCALE, [
%MODIFIER_POSITION,%MODIFIER_DOWN),%MODIFIER_SCALE,%AUTOSCALE] + 
[%PARENT_UNIT]) call func COC_Marker_Tactical_Create;"
             } ; 
             update[] ={ 
                   "[%NAME, %TEXT, %MARKER_TYPE, """", %COLOR, [%A,
%B),%ANGLE,%POSITION,%CONDITION,%PREVIEW_SIDE,%PREVIEW_UNIT,%PREVIEW_SI 
ZE, $PREVIEW MODIFIER, [$SIDE POSITION, $SIDE DOWN], $SIDE_SCALE, [$SIZE_POS
ITION,%SIZE_DOWN),%SIZE_SCALE, [%UNIT_POSITION,%UNIT_DOWN),%UNIT_SCALE, [ 
%MODIFIER_POSITION, %MODIFIER_DOWN), %MODIFIER _SCALE,'' "%PARENT'"'," "%VARIA
BLE_NAME"", $AUTOSCALE] call func_COC_Marker_Tactical_Update;"
\} ;
             } ; 
             execDrawMap="false";
      |:
class {\tt _intel}_1objectType="intel"; 
      height=-640.72064; 
      class Arguments 
       { 
             POSITION="{4912.23145, 6759.37500, 0.00000)"; 
             BG1="\vbs2\ui\Data\NewEditor\slider back rad.paa";
             OVERCAST="0.80000"; 
             BG2="\vbs2\ui\Data\NewEditor\slider_back_rad.paa";
             OVERCAST WANTED="0.70000";
             BG3="\vbs2\ui\Data\NewEditor\slider back rad.paa";
             FOG="0.00000"; 
             BG4="\vbs2\ui\Data\NewEditor\slider_back_rad.paa";
             FOG WANTED="0.40000"; 
             BG5="\vbs2\ui\Data\NewEditor\slider_back_rad.paa";
             RAIN="0.40000"; 
             BG6="\vbs2\ui\Data\NewEditor\slider_back_rad.paa";
             SNOW="0.00000";
```

```
} ; 
} ; 
             BG7="\vbs2\ui\Data\NewEditor\slider_back_rad.paa"; 
             WIND="7.40000";
             WIND DIR="90";
             SEPl=""; 
             SETTIME=""; 
             YEAR="2013";
            MONTH="9"; 
             DAY="l8"; 
             SEP5="";
             COORD TYPE="MGRS";
             SEP4="";
             SETORIGIN=""; 
             RESETDECLINATION=""; 
             RESETCOORD="";
             EASTING="460257"; 
             NORTHING="3873755"; 
             ZONE="11";SEP6=""; 
             SEP2=""; 
             CIVIENEMY="East";
             SEP3="";
             DISPLAY_NAME="Intel"; 
             FOW WEST="row VISIBLE";
             FOW EAST="FOW VISIBLE";
class vehicle 2 
{ 
      objectType="vehicle"; 
      height=8.7109374e-006; 
      class Arguments 
      { 
             SUB_TEAM=""; 
             SIDE="all";FILTER BY FORCE="";
            FILTER="US"; 
             TYPE="VBS2 US ARMY M1A2_D_X"; 
            EDIT UNIT-\overline{''}";
            NEW_UNIT=""; 
             DELETE UNIT=""; 
             IS_EDIT=""; 
             HAS CREW="false";
             ADVANCED=""; 
            BGl="\vbs2\ui\Data\NewEditor\slider_back rad.paa"; 
             FUEL="l.00000"; 
            BG2="\vbs2\ui\Data\NewEditor\slider_back_rad,paa"; 
            HEALTH="l.00000"; 
            BG3="\vbs2\ui\Data\NewEditor\slider_back_rad.paa";
            AMMO="l.00000"; 
            BG4="\vbs2\ui\Data\NewEditor\slider_back_rad. paa" :
            PROBOFPRES="l.00000"; 
            AZIMUT="0.00057"; 
            VECTORDIR=" [ 0. 00001, 1. 00000, 0. 00088] "; 
            VECTORUP="(0.00964,-0.00088,0.99995]"; 
            POSITION="[4853.56690, 6719.75049, 641,14808]"; 
            COLOR="(0.5,0.5,0)"; 
             DISPLAY_NAME="M1A2";
```

```
DISPLAY_NAME_TREE="M1A2"; 
      } ; 
\} ;
class _iied_i1
} ; 
      objectType="ied"; 
      height=-4.0234377e-006; 
      class Arguments 
      { 
             POSITION=" (5599.10596, 7190. 05762, 634. 73962] "; 
             TYPE="vbs2_ied_ll"; 
             PREVIEW_PIC="\VBS2\weapons\ied\data\ico\preview_ied01 ca";
             AZIMUT=\overline{N}-0.00115";
             VECTORDIR="[-0.00002,1.00000,-0.00264]"; 
             VECTORUP="[0.00829,0.00264,0.99996)"; 
             CHARGE="vbs2_iedxhuge"; 
             EXPLOSION TYPE="normal";
             BOOBY TRAP="true";
             PROXIMITY="Proximity"; 
             PRESSURE_PLATE_WEIGHT="Everything";
             IS HIDDEN = " "DISPLAY NAME="Mortars with Fuse"; 
      } ; 
class _postfix_0 
) :
      objectType="postfix"; 
      class Arguments 
      { 
      } ;
```
 $\alpha$ 

**THIS PAGE INTENTIONALLY LEFT BLANK** 

 $\mathcal{O}(\mathbb{R})$ 

 $\sim$ 

66

 $\mathcal{L}^{\mathcal{L}}_{\mathcal{L}^{\mathcal{L}}}$ 

#### **APPENDIX B. VBS2 OBJECT CLASSES**

The following tables identify several of the VBS2 object classes (listed alphabetically by object class name) and provide their descriptions (class attributes and arguments) as found in the notional scenario data file created for the Phase 1 effort. These individual tables are used in a spreadsheet to identify common arguments across the various classes.

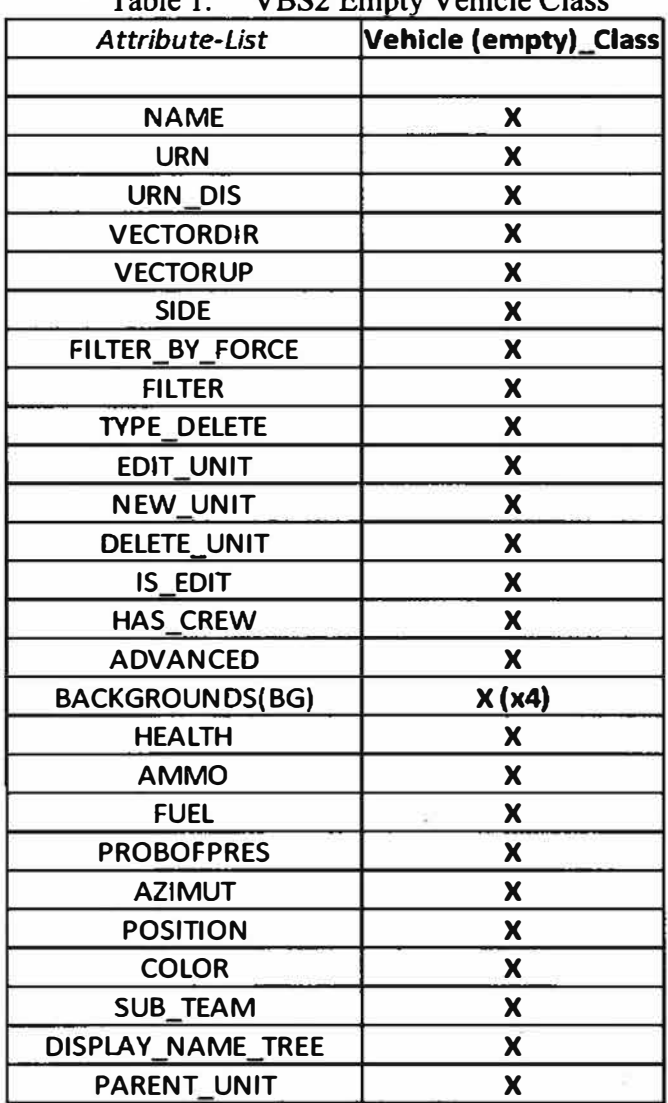

Table 1. VBS2 Empty Vehicle Class

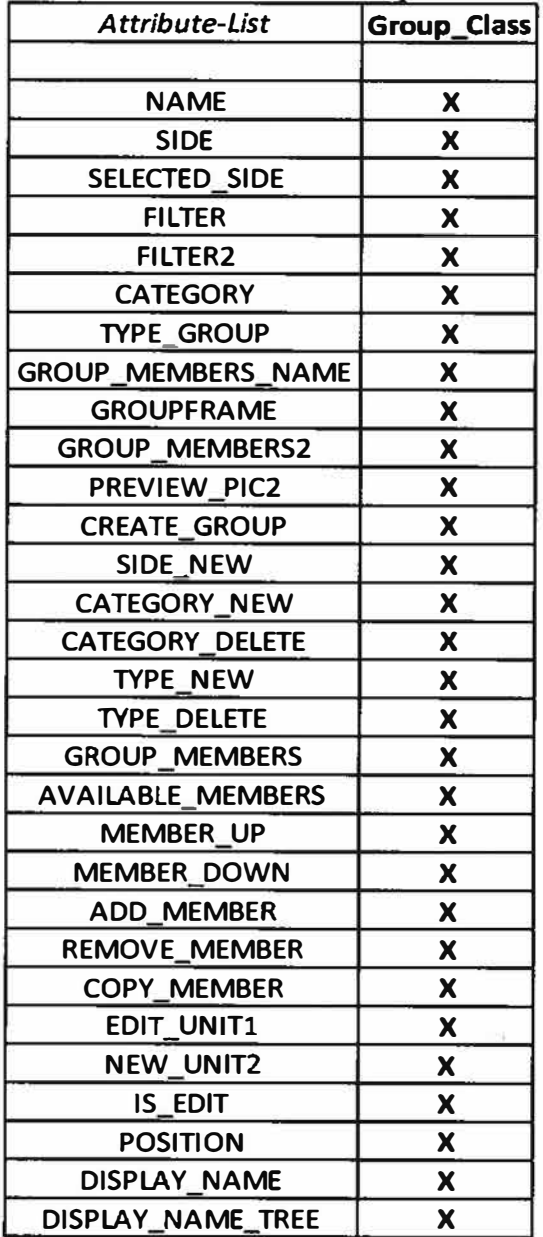

 $\mathbb{R}^n \rightarrow \mathbb{R}^n$ 

 $\lambda$ 

**Table 2. VBS2 Group Class** 

 $\mathbb{Q}[1]$ 

 $\sim$ 

| Attribute-List        | <b>IED_Class</b> |
|-----------------------|------------------|
|                       |                  |
| <b>NAME</b>           | x                |
| <b>VECTORDIR</b>      | X                |
| <b>VECTORUP</b>       | X                |
| <b>CHARGE</b>         | X                |
| <b>ON_EXPLODE</b>     | X                |
| <b>EXPLOSION TYPE</b> | x                |
| <b>BOOBY TRAP</b>     | X                |
| <b>PROXIMITY</b>      | X                |
| PRESSURE_PLATE_WEIGHT | X                |
| <b>IS HIDDEN</b>      | X                |
| <b>TYPE</b>           | X                |
| <b>AZIMUT</b>         | X                |
| POSITION              | x                |
| PREVIEW PIC           | X                |
| DISPLAY NAME          | x                |

**Table 3. VBS2 IED Class** 

×

 $\overline{1}$ 

 $\geq$ 

| Attribute-List          | Intel Class |
|-------------------------|-------------|
|                         |             |
| <b>POSITION</b>         | X           |
| DISPLAY NAME            | X           |
| <b>OVERCAST</b>         | X           |
| <b>OVERCAST WANTED</b>  | X           |
| <b>FOG</b>              | X           |
| <b>FOG WANTED</b>       | X           |
| <b>RAIN</b>             | X           |
| <b>SNOW</b>             | X           |
| <b>WIND</b>             | X           |
| WIND DIR                | x           |
| <b>SEP</b>              | X(x6)       |
| <b>SETTIME</b>          | X           |
| <b>YEAR</b>             | X           |
| <b>MONTH</b>            | x           |
| <b>DAY</b>              | X           |
| <b>COORD TYPE</b>       | X           |
| <b>SETORIGIN</b>        | X           |
| <b>RESETDECLINATION</b> | x           |
| <b>RESETCOORD</b>       | X           |
| <b>EASTING</b>          | X           |
| <b>NORTHING</b>         | x           |
| <b>ZONE</b>             | X           |
| <b>CIVIENEMY</b>        | x           |
| <b>FOW WEST</b>         | x           |
| <b>FOW EAST</b>         | X           |

Table 4. VBS2 Intel Class

 $\sim$ 

i.

L.

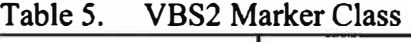

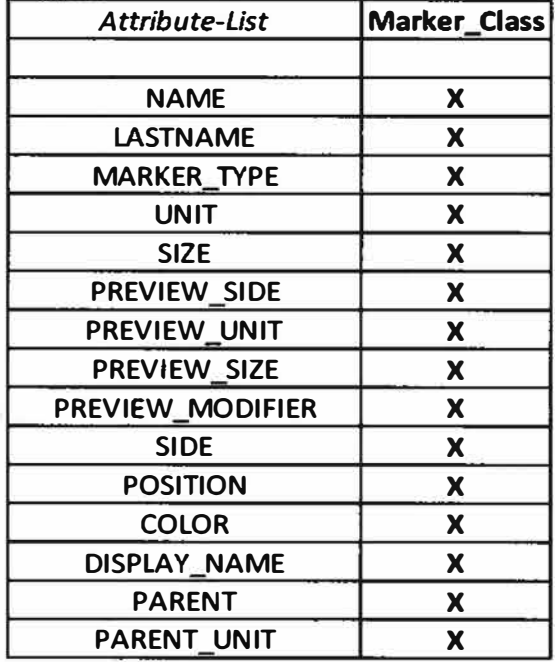

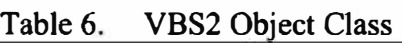

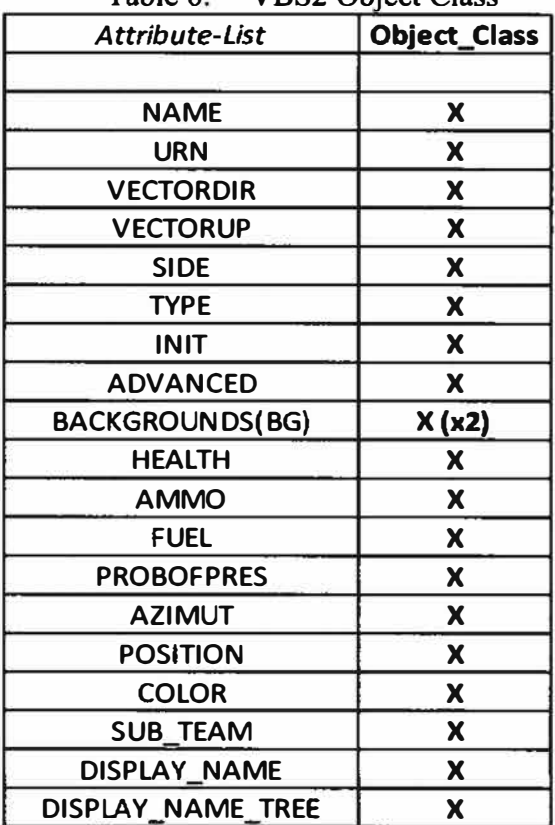

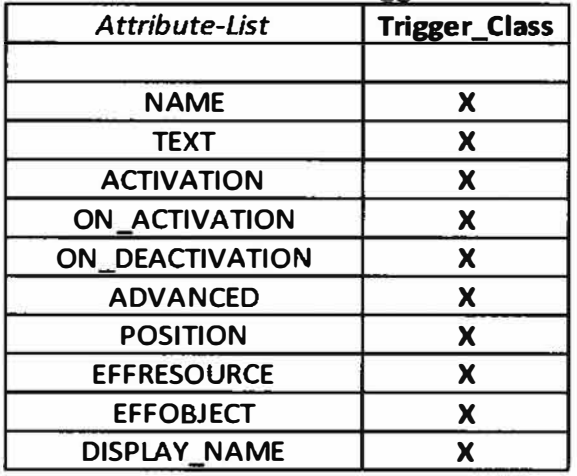

 $\mathcal{D}_{\mathcal{A}}$ 

×

8

Table 7. VBS2 Trigger Class

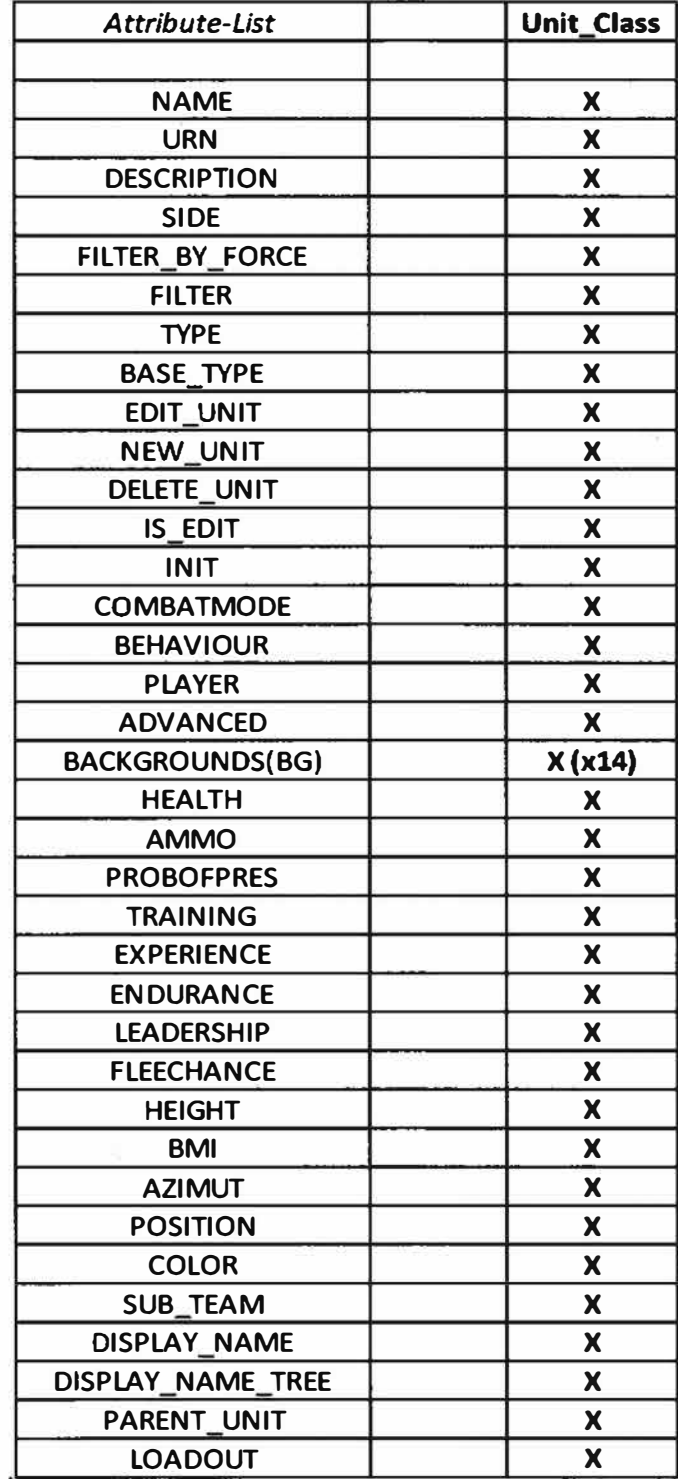

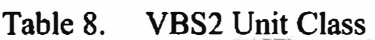

×

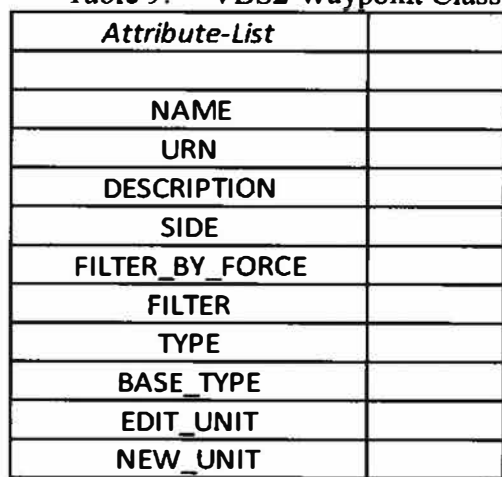

 $\sim$ 

**Table 9. VBS2 Waynoint Class** 

 $\sim$ 

## **APPENDIX C. PRELIMINARY XML SCHEMA DESCRIBING A REPRESENTATION OF VBS2 SCENARIO OBJECT CLASSES**

**The following is an initial XML schema describing a structure and content for representing VBS2 data from a .biedi file. This schema should be considered as a skeletal structure at this time. Each of the VBS2 object classes needs to be fully designed based on current knowledge of the scenario content and on greater study and understanding of VBS2 scenario data.** 

```
<?xml version="1.0" encoding="UTF-8"?> 
<xs:schema xmlns:xs="http://www.w3.org/2001/XMLSchema"
xmlns="http://www.nps.edu/XMUschemas/scenariosNBS2" 
targetNamespace="http://www.nps.edu/XML/schemas/scenarios/VBS2" elementFormDefault="unqualified">
        <!- *****ROOT ELEMENT DECLARATION***** -->
        <xs:element name="VBS2Scenario" type="VBS2ScenarioType">
                 <xs:annotation> 
                         <xs:docu mentation> Root element of the XML representation of VBS2 scenario 
data. </xs:documentation> 
                 </xs:annotation> 
        <lxs:element> 
         <xs;complexType n,ame
="VBS2Scenario Type·> 
                 <xs:annotation> 
                         <xs:documentation>Declaration of the complex data structure of the root element 
of the XML representation of VBS2 scenario data.</a></a>s:documentation>
                 </xs:annotation> 
                 <xs:sequence> 
                         <!- TODO: expecting to add other components of VBS2 scenario data into this
element structure \rightarrow<xs:element name="Classes" lype="ClassesType"/> 
                 </xs:sequence> 
        <lxs:complexType> 
        <!- *****VBS2 CLASS DATA STRUCTURE DECLARATIONS*** .. -> 
        <xs:complexType name="ClassesType"> 
                 <xs:annotation> 
                         <xs:documentation>Declaration of the complex data structure for object classes 
that can be used in a scenario (e.g., group, unit, vehicle, waypoint) in version 2.0 of 
VBS.</xs:documentation> 
                 </xs:annotation> 
                 <xs:sequence> 
                          <xs:element name="PrefixClass" type="PrefixClassType"/>
                         <xs:choice minOccurs="1" maxOccurs="unbounded">
type=" ArtilleryStrikeClass Type"/> 
type="EmptyVehicleClassType"/> 
                                  <xs:element name="ArtilleryClass• type="ArtilleryClassType"/> 
                                  <xs:element name="ArtilleryStrikeClass"
                                  <xs:element name="BoomerangClass• type="BoomerangClassType"/> 
                                  <xs:element name="CameraClass" type="CameraClassType"/>
                                  <xs:element name="ChemlightClass" type="ChemlightClassType"/> 
                                  <xs:element name="ControllinkClass" type="ControllinkClassType"/> 
                                  <xs:element name="CREWLinkClass" type="CREWLinkClassType"/>
                                  <xs:element name="EmptyVehicleClass"
                                  <xs:element name,,,"FleePointClass• type="FleePointClassType"/> 
                                  <xs:element name="GlintObjectClass" type="GlintObjectClassType"/>
                                  <xs:element name="GroupClass" type="GroupClassType"/>
```
**type:,; LightBeaconClassType"/>**  <xs:element name="IEDClass" type="IEDClassType"/> <xs:element name="intelClass" type="intelClassType"/> **<xs:element name="LightBeaconClass"**  <xs:element name="LightSourceClass" type="LightSourceClassType"/> <xs:element name="LookAtClass" type="LookAtClassType"/> <xs:element name="MarkerClass" **type="MarkerClassType"/> <xs:element name="MeasureDistanceClass" type="MeasureDistanceClass Type"/> type="SoundSourceClassType"/>**  <xs:element name="MineClass" type="MineClass Type"/> <xs:element name="ObjectClass" type="ObjectClassType"/> **<xs:element name="RecordClass• type="RecordClassType"/>**  <xs:element name="SandstormClass" type="SandstormClassType"/> **<xs:element name=�ScriptClass" type="ScriptClassType"/> <xs:element name"'"SoundSourceClass"**  <xs:element name="SurrenderClass" type="SurrenderClassType"/> **<xs:element name="TriggerClass" type="TriggerClassType"/>**  <xs:element name="UnitClass" type="UnitClassType"/> <xs:element name="VBS2FiresGunlineClass" **type="VBS2FiresGunlineClassType"/>**  <xs:element name="VBS2StrikeAircraftClass" **type:i:"VBS2StrikeAircraftClassType"/> <xs: element name="VehicleClass" type="VehicleClass Type"/> <xs:element name=eVerbalCommandClass" type:"VerbalCommandClass Type"/> <xs:element name="WaypontClass" type='WaypointClassType<sup>M</sup> /> </xs:choice> <xs:element name="PostfixClass• type="PostfixClassType"/> </xs:sequence> </xs:complexType> <xs:complexType name="ArtilleryClassType"/>**  <xs:complexType name="ArtilleryStrikeClassType"/> <xs:complexType name<sup>\*</sup>BoomerangClassType"/> **<xs:complexType name="CameraClassType"/> <xs:complexType name="ChemlightClassType"/> <xs: complex Type name="ControllinkClass Type"/> <xs:complexType name="CREWLinkClassType"/> <xs:complexType name="EmptyVehicleClassType"/> <xs:complexType name="FleePointClass Type�/> <xs:complexType name="GlintObjectClass Typeff f>**  <xs:complexType name="GroupClassType"/> **<xs:complexType name="IEDClassType"/>**  <xs:complexType name="IntelClassType"/> <xs:complexType name="LightBeaconClassType"/> **<xs:complexType name="UghtSourceClassType"f>**  <xs:complexType name="LookAtClassType"/> <xs:complexType name="MeasureDistanceClassType"/> **<xs:complexType name="MineClass Type"/> <xs:complexType name="MarkerClassType"/> <xs:complexType name="ObjectClassType"/> <xs:complexType name="PostfixClassType">**  <xs:attributeGroup ref="commonClassAttributes"/> **</xs:complexType> <xs:complexType name="PrefixClassType"> <xs:sequence> <xs:element name="Version• type=�xs:string"/> <xs:element name="AddOns" type="AddOnsType<sup>m</sup> /> <xs:element name="Layers" type=·LayersType"/> <lxs:sequence>**  <xs:attributeGroup ref="commonClassAttributes"/> **</xs;complexType>** 

```
<xs:complexType name="RecordClassType"/> 
        ,c;xs:complexType name="SandstormClass Type"/> 
        <xs:complexType name="ScriptClassType�/> 
        <xs:complexType name="SoundSourceClassType"/> 
        <xs:complexType name="SurrenderClassType"/> 
        <xs:complexType name="TriggerClassType"/> 
        <xs:complexType name="UnitClass Type"> 
                 <xs:sequence> 
                         <xs:element name=''Name" type="xs:string"/> 
                         <xs: element name="URN" type="xs: string"/>
                         <xs:element name="Description" type="xs:string"/> 
                         <xs:element name="Side" type="xs:string"/>
                         <xs:element name="FilterByForce" type="xs:string"/> 
                         <xs: element name="Filter" type="xs: string"/>
                         <xs:element name="Type" type="xs:string"/>
                         <xs:element name=''BaseType" type="xs:string"/> 
                         <xs:element name="EditUnit" type="xs:string"/>
                         <xs:element name=''NewUnit" type="xs:string"/> 
                         <xs:element name="DeleteUnit" type="xs:string"/>
                         <xs:element name="lsEdit" type="xs:string"/>
                         <xs:element name='lnit" type="xs:string" minOccurs="0"/> 
                         <xs:element name="CombatMode" type="xs:string"/>
                         <xs:element name=''Behaviour" type="xs:string"/> 
                         <xs: element name="Player" type="xs: boolean"/>
                         <xs:element name="Advanced" type="xs:string"/> 
                         <xs:element name="Backgrounds" type="BackgroundsType" minOccurs="0"/>
                         <xs:element name="Health" type="xs:decimal"/>
                         <xs:element name="Ammo" type="xs:decimal"/>
                         <xs:element name="ProbabilityOfPresence" type="xs:decimal"/>
                         <xs:element name="Training" type="xs:decimal"/>
                         <xs:element name="Experience" type="xs:decimal"/>
                         <xs:element name="Endurance" type="xs:decimal"/>
                         <xs:element name="Leadership" type="xs:decimal"/> 
                         <xs:element name="FleeChance" type="xs:decimal"/>
                         <xs:element name="Height" type="xs:decimal"/>
                         <xs:element name="BMI" type="xs:decimal"/>
                         <xs:element name="Azimuth" type="xs:decimal"/>
                         <xs:element name="Position" type="PositionType"/>
                         <xs:element name="Color" type="ColorType"/>
                         <xs:element name="SubTeam" type="xs:string"/> 
                         <xs:element name="DisplayName" type="xs:string"/>
                         <xs:element name="DisplayNameTree" type="xs:string"/> 
                         <xs:element name="ParentUnit" type="xs:string"/>
                         <xs:element name="LoadOut" type="LoadOutType" minOccurs="0"/> 
                 <lxs:sequence> 
                 <xs:attributeGroup ref="commonClassAttributes"/>
        </xs:complexType> 
        <xs:complexType name="VBS2FiresGunlineClassType"/> 
        <xs:complexType name="VBS2StrikeAircraftClassType"/> 
        <xs:complexType name="VehicleClassTypeff
/> 
        <xs:complexType name=
MVerbalCommandClassType"/> 
        <xs:complexType name='WaypointClassType"/> 
        <!- .... *COMPLEX TYPE DECLARATIONS FOR SUPPORTING ELEMENTS*****->
        <xs:complexType name="AddOnsType"/> 
        <xs:complexType name="BackgroundsType"> 
                <xs:sequence> 
                         <xs:element name="Background" type="BackgroundType"
maxOccurs=''u11bounded"/> 
                 </xs:sequence> 
        </xs:complexType> 
        <xs:complexType name="BackgroundType"> 
                 <xs:attribute name:"id">
```

```
<xs:simpleType> 
                          <xs:restriction base="xs:string">
                                   <xs:pattern value="BG\d+"/>
                          </xs:restriction> 
                 </xs:simpleType> 
        </xs:attribute> 
        <xs:attribute name="file� type="xs:string"I> 
</xs:complexType> 
<xs:complexType name="ColorType">
        <xs:attribute name="hue" type="xs:float" use="required"/>
        <xs:attribute name="saturation" type="xs:decimal" use="required"/>
        <xs:attribute name="lightness" type="xs:decimal" use="required"/>
</xs:complexType> 
<xs:complexType name="LayersType"/>
<xs:complexType name="LoadOutType"/>
<xs:complexType name="PositionType''> 
        <xs:attribute name="posZ" type="xs:decimal" use="required"/>
         <xs:attribute name="posY" type="xs:decimal" use="required"/>
         <xs:attribute name="posX" type="xs:decimal" use="required"I> 
</xs:complexType> 
<1- ..... ATTRIBUTE AND ATTRIBUTEGROUP DECLARATIONS*****->
<xs:attribute name="name" type=�xs:string"I> 
<xs:attribute name="objectType"> 
        <xs:simp!eType> 
                 <xs:restriction base="xs:string">
                          <xs:enumeration value="unit"/>
                          <xs:enumeration value="postfix"/>
                          <xs:enumeration value="prefix"/>
                 </xs:restriction> 
        </xs:simple Type> 
<lxs:attribute> 
<xs:attributeGroup name="commonClassAttributes"> 
        <xs:attribute ref="objectType" use="required"f> 
        <xs:attribute ref="name" use="required"/>
        <xs:attribute name="height" type="xs:float" use="optional"/>
        <xs:attribute name="layer" type="xs:string" use="optiona1"f> 
</xs:attributeGroup> 
<!- *****SIMPLE TYPE DECLARATIONS*****->
<xs:simple Type name="UnitRange Type"> 
        <xs:restriction base="xs:decimal">
                 <xs:minlnclusive value="0.0"/>
                 <xs:maxinclusive value="1.0"/>
        <lxs:restriction> 
</xs:simpleType>
```
**<lxs:schema>** 

### **APPENDIX D. XSLT FOR TRANSFORMING AN XML REPRESENTATION OF VBS2 UNIT OBJECT CLASS TO VBS2 SCENARIO INPUT DATA FORMAT**

The following XSLT translates an XML representation of the VBS2 unit object

class into the VBS2 input data fonnat, as discussed in Chapter V. This is a partial

implementation at this time, pending greater familiarity with variations in VBS2 data

structures and completion of translations for other object classes.

```
<?xml version=�1.0" encoding"""UTF-8"?> 
<xsl:stylesheet version="2.0" xmlns:xsl="http://www.w3.org/1999/XSL/Transform"
xmlns:fo="http://www. w3 .org/1999/XSUFormar xmlns:xs"'"http:J/www.w3.org/2001 /XMLSchema· 
xmlns:fn="http://www.w3.org/2005/xpath-functions" 
xmlns:vbs="http:llwww.nps.edulXMUschemasfscenariosNBS2'"> 
        <xsl:output method="text"/>
        <xsl:template match="/">
                 <xsl:apply-templates select="vbs:VBS2Scenario/Classes/UnitClass"I> 
        </xsl:template> 
        <xsl:template match="UnitClass"> 
                 <xsl :text>class </xsl :text> 
                 <xsl:value-of select="@vbs:name''I> 
                 { 
                          objectType="<xsl:value-of select="@vbs:objectType"/>"; 
                          layer="<xsl:value-of select="@layer"/>"; 
                          height=<xsl:value-of select="@height"/>; 
                          class Arguments { 
                                   NAME="<xsl:value-of select="Name"/>"; 
                                   URN="<xsl:value-of select="URN"/>"; 
                                   DESCRIPTION="<xsl:value-of select="Description"/>"; 
                                   SI DE="<xsl:value-of select="Side"/>": 
                                   FIL TER_BY _FORCE="<xsl:value-of select="FilterByForce"/>"; 
                                   FIL TER="<xsl:value-of select="Filter"/>"; 
                                   TYPE="<xsl:value-of select="Type"/>"; 
                                   BASE_ TYPE="<xsl:value-of select="BaseType"/>": 
                                   EDIT_ UNIT="<xsl :value-of select="EditUnit"/>"; 
                                   NEW_ UNIT="<xsl:value-of select="NewUnit"/>"; 
                                   DELETE_ UNIT="<xsl :value-of select="DeleteUnit"/>"; 
                                   IS EDIT="<xsl:value-of select="lsEdit"/>"; 
                                   <xsl:if test="lnit!='"'> 
                                            INIT="<xsl:value-of select="lnit"/>": 
                                   <Jxsl:if> 
                                   RANK="<xsl:value-of select="Rank"/>": 
                                   COMBATMODE="<xsl:value-of select="CombatMode"/>"; 
                                   BEHAVIOUR="<xsl :value-of select="Behaviour''/>"; 
                                   PLAYER="<xsl:value-of select="Player"/>";
                                   ADVANCED="<xsl:value-of select="Advanced"/>"; 
                                   <xsl:apply-templates select="Backgrounds"/> 
                                   HEAL TH="<xsl:value-of select="Health"/>"; 
                                   AMMO="<xsl:value-of select="Ammo"/>"; 
                                   PROBOFPRES="<xsl:value-of se1ect="ProbabilityOfPresence"/>"; 
                                   TRAINING="<xsl:value-of select="Training"/>": 
                                   EXPERIENCE="<xsl:value-of select="Experience"/>": 
                                   ENDURANCE="<xsl:value-of select="Endurance"/>"; 
                                   LEADERSHIP="<xsl:value-of select="Leadership"/>";
                                   FLEECHANCE="<xsl:value-of select=•FleeChance"/>"; 
                                   HEIGHT="<xsl:value-of select="Height"/>":
```
BMI="<xsl:value-of select="BMI"/>"; **AZIMUT="<xsl :vatue-of select=" Azimuth"/>";**  POSITION="[<xsl:value-of select="Position/@posX"/>, <xsl:value-of select="Position/@posY"/>, <xsl:value-of select="Position/@posZ"/>]"; **COLOR="[<xsl:value-of select=�Color/@hue� />, <xsl:value-of**  select="Color/@saturation"/>,<xsl:value-of select="Color/@lightness"/>]"; **SUB\_ TEAM="<xsl :value-of select="Sub Team"/>";**  DISPLAY NAME="<xsl:value-of select="DisplayName"/>"; DISPLAY\_NAME\_TREE="<xsl:value-of select="DisplayNameTree"/>"; PARENT\_UNIT="<xsl:apply-templates select="ParentUnit"/>"; LOADOUT="<xsl:value-of select="LoadOut"/>"; **}; }; <lxsl:template> <xsl :template match="Backgrounds"> <xsl:for-each select="Background"> <xsl:value-of select="@id"/>**  <xsl:text>="</xsl:text> **<xsl:value-of select="@file"/> <xsl:text>"; </xsl:text> </xsl :for-each> </xsl :temptate>** 

**</xst: stylesheet>** 

#### **LIST OF REFERENCES**

the dealers of compared by a similar

- Alt, J., Lucas, T., Sanchez, S., Sanchez, P., Blais, C., & Pearman, J. (2007}. *Chemical, Biological, Radiological, and Nuclear Tactical Situation Awareness. TRAC-M-TR-07-016.* Monterey, CA.
- Beris, J. V, & Whittington, E. S. (2008}. *Defining Stability, Security, Transition, and*  **Reconstruction (SSTR) Operations Requirements for Future Department of The** *Navy Training and Analytical Models and Simulations.* Naval Postgraduate School, Monterey, CA. Retrieved from http://hdLhandle.net/10945/3880
- Blais, C., Dodds, R., Pearman, J., & Baez, F. (2009}. Rapid Scenario Generation for Multiple Simulations: An Application of the Military Scenario Definition Language (MSDL}. In *Proceedings. of the Spring Simulation Interoperability Workshop* (Vol. San Diego,). Simulation Interoperability Standards Organization. Retrieved from http://hdl.handle.net/l 0945/31206
- Bohemia Interactive. (2012). VBS2 2.0 User Manual. Version 2.12.08. Retrieved from http://manuals.bisimulations.com/vbs2/2-00/manuals/
- Chambers, S. (2012}. *Joint and Coalition Warfighting (JCW) I Joint Training Data Services (JTDS).*
- Department of Defense. (2004a). Data Sharing in a Net-Centric Department of Defense. DoD Directive 8320.02.
- Department of Defense. (2004b). Interoperability and Supportability of Information Technology (IT) and National Security Systems (NSS). DoD Directive 4630.05. Retrieved from http://www.dtic.mil/whs/directives/corres/pdf/463005p. pdf
- Department of Defense. (2006). Department of Defense Acquisition Modeling and Simulation Master Plan. Retrieved from www.acq.osd.mil/se/docs/AMSMP \_041706\_FINAL2.pdf
- Department of Defense. (2007). Modeling and Simulation (M&S) Management. DoD Directive 5000.59. Retrieved from www .dtic.mil/whs/directives/corres/pdf/500059p. pdf
- McGroder, D. P., & Lashlee, J. D. (2011). An Emerging DoD M&S Enterprise Data Strategy. In *Proceedings of the Spring Simulation Interoperability Workshop.*  Boston, MA: Simulation Interoperability Standards Organization.
- Military Scenario Definition Language Product Development Group. SISO-STD-007- 2008. (2008). Standard For: Military Scenario Definition Language (MSDL).

Orlando, FL: Simulation Interoperability Standards Organization. Retrieved from http://www.sisostds.org/ProductsPub1ications/Standards/SIS0Standards.aspx

Myers, S. (2012). Live Virtual Constructive Integrating Architecture (LVC-IA).

- Scrudder, R., Willoughby, M., Carlton, B., Lashlee, J. D., Rose, S., & O'Connell, R. (2011). Rapid Data Generation for Modeling and Simulation. In *Proceedings of the Interservicellndustry Training, Simulation, and Education Conference (IIITSEC).*  Orlando, FL.
- SISO Base Object Model Product Development Group. (2006). Base Object Model (BOM) Template Specification. SISO-STD-003-2006. Orlando, FL: Simulation Interoperability Standards Organization. Retrieved from http://www.sisostds.org/ProductsPublications/Standards/SISOStandards.aspx
- TCM Gaming. (2010). U.S. Army MILGAMING. Retrieved September 22, 2013, from https://milgaming.army.mil/
- The Under Secretary of Defense (Acquisitions, Technology, and Logistics). (2013). Implementation Directive for Better Buying Power 2.0 - Achieving Greater Efficiency and Productivity in Defense Spending. Washingtion, DC: Office of the Under Secretary of Defense (AT &L). Retrieved from http://www.acq.osd.mil/docs/USD(AT&L) BBP 2.0 Implementation Directive (24 April 2013).pdf
- World Wide Web Consortium (W3C). (1999). XSL Transformations (XSLT) Version 1.0. (J. Clark, Ed.). Retrieved September 20, 2013, from http://www.w3.org/TR/xs1t

# **INITIAL DISTRIBUTION LIST**

- 1. Defense Technical Information Center Ft. Belvoir, Virginia
- 2. Dudley Knox Library Naval Postgraduate School Monterey, California
- 3. Research Sponsored Programs Office, Code 41 Naval Postgraduate School Monterey, CA 93943
- 4. Michael O'Neal Marine Corps Systems Command (DC SIAT) Quantico, VA

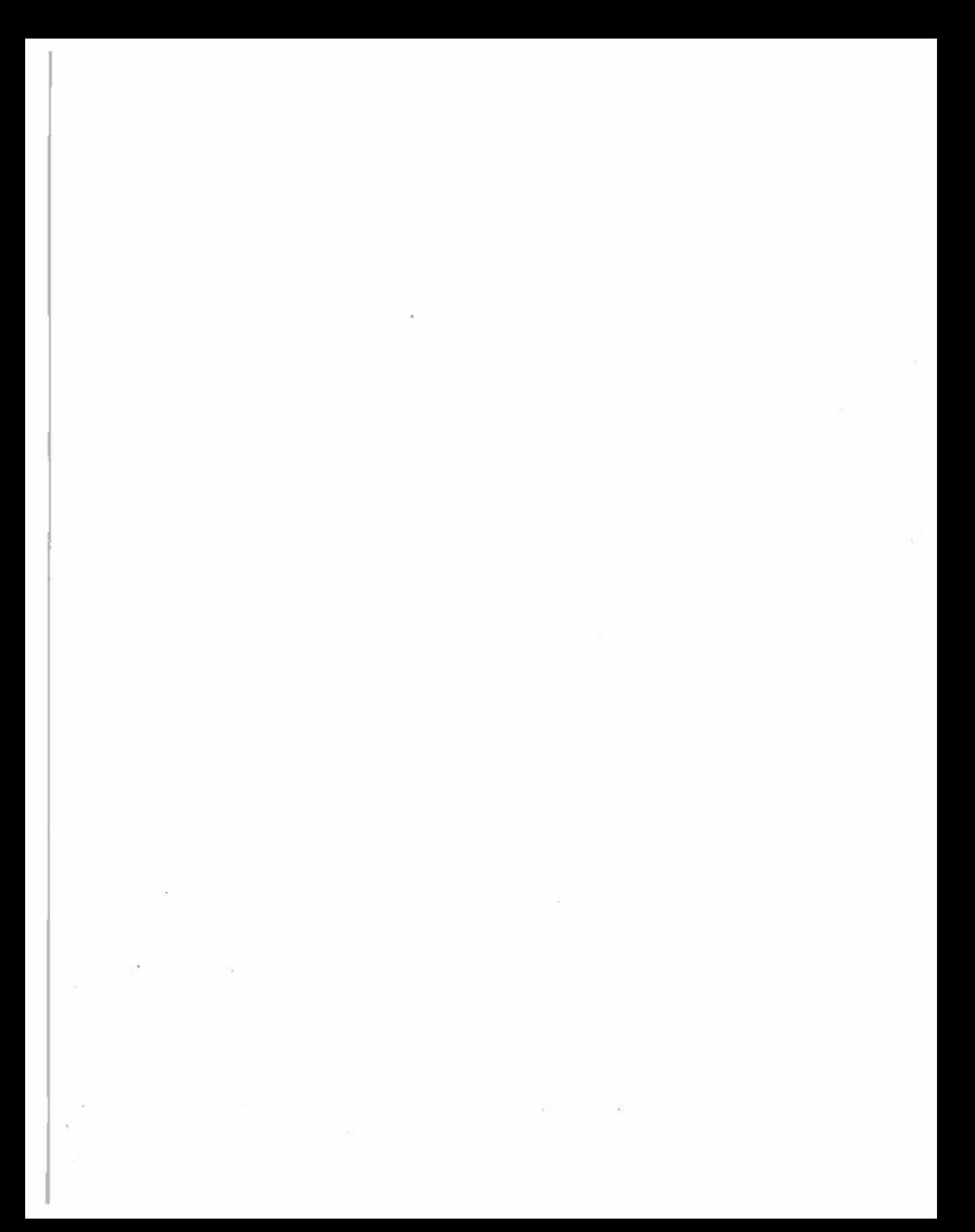